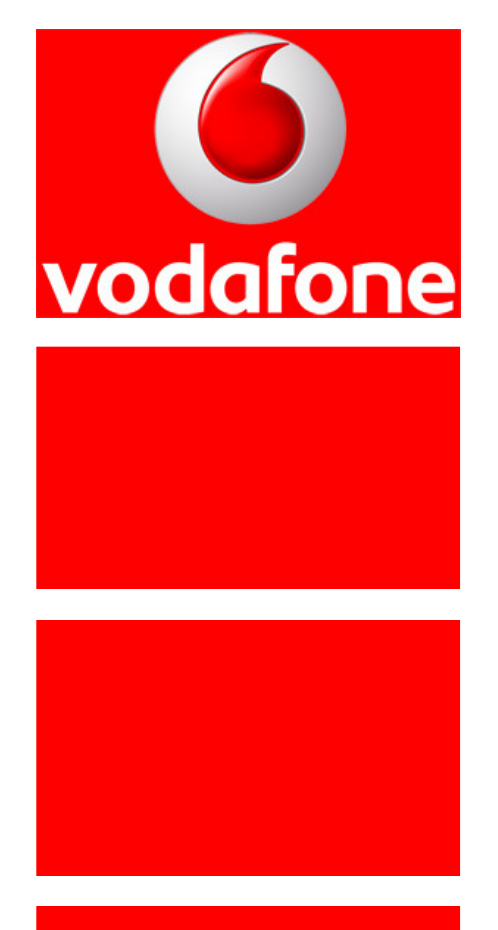

# Softwareprojekt Downloadportal

Projektdokumentation

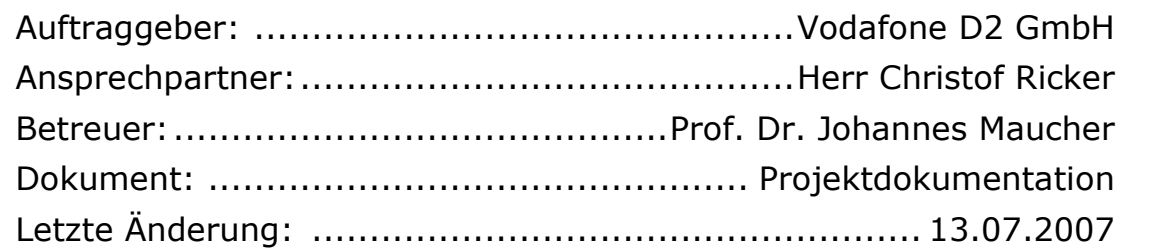

## Team:

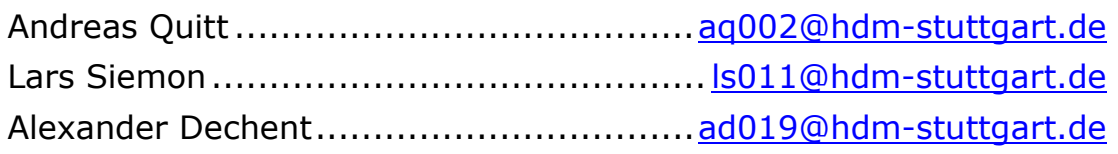

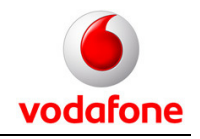

# **Kurzfassung**

Dieses Dokument erläutert die wichtigsten Ergebnisse des Projekts und stellt die Vorgehensweise dar. Die von uns getroffenen Entscheidungen sollen hierdurch im gesamten Kontext ersichtlich werden und verständlich erklärt werden.

Nach einer ausführlichen Dokumentation des Projektmanagements werden die erarbeiteten Konzepte präsentiert (Grobkonzept, Feinkonzept, Design-Guide). Im Kapitel Implementierung ist dargestellt, mit welchen Hilfsmitteln und Systemen der Projekterfolg erzielt wurde und wie sich das Produkt Downloadportal gestaltet bzw. Entwickelt wurde. Ebenfalls Teil des Projekts war die Auswahl eines geeigneten Hosting-Partners und das Deployment des Downloadportals auf einen Webserver. Dieser Vorgang wird im Kapitel Deployment gezeigt. Schließlich wird das Projekt rückblickend aus verschiedenen Perspektiven betrachtet und bewertet.

Diese Dokumentation verfolgt zweierlei Intention:

- Sie soll zum einen dem Auftraggeber als Einarbeitungsgrundlage in das Projekt, bzw. die Applikation dienen
- Des Weiteren soll sie die Projektschritte aufzeigen und die Vorgehensweise darstellen und das Projekt somit transparenter machen und dadurch dem betreuenden Professor als Bewertungsgrundlage dienen

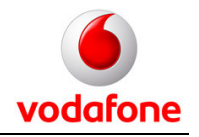

# **Inhaltsverzeichnis**

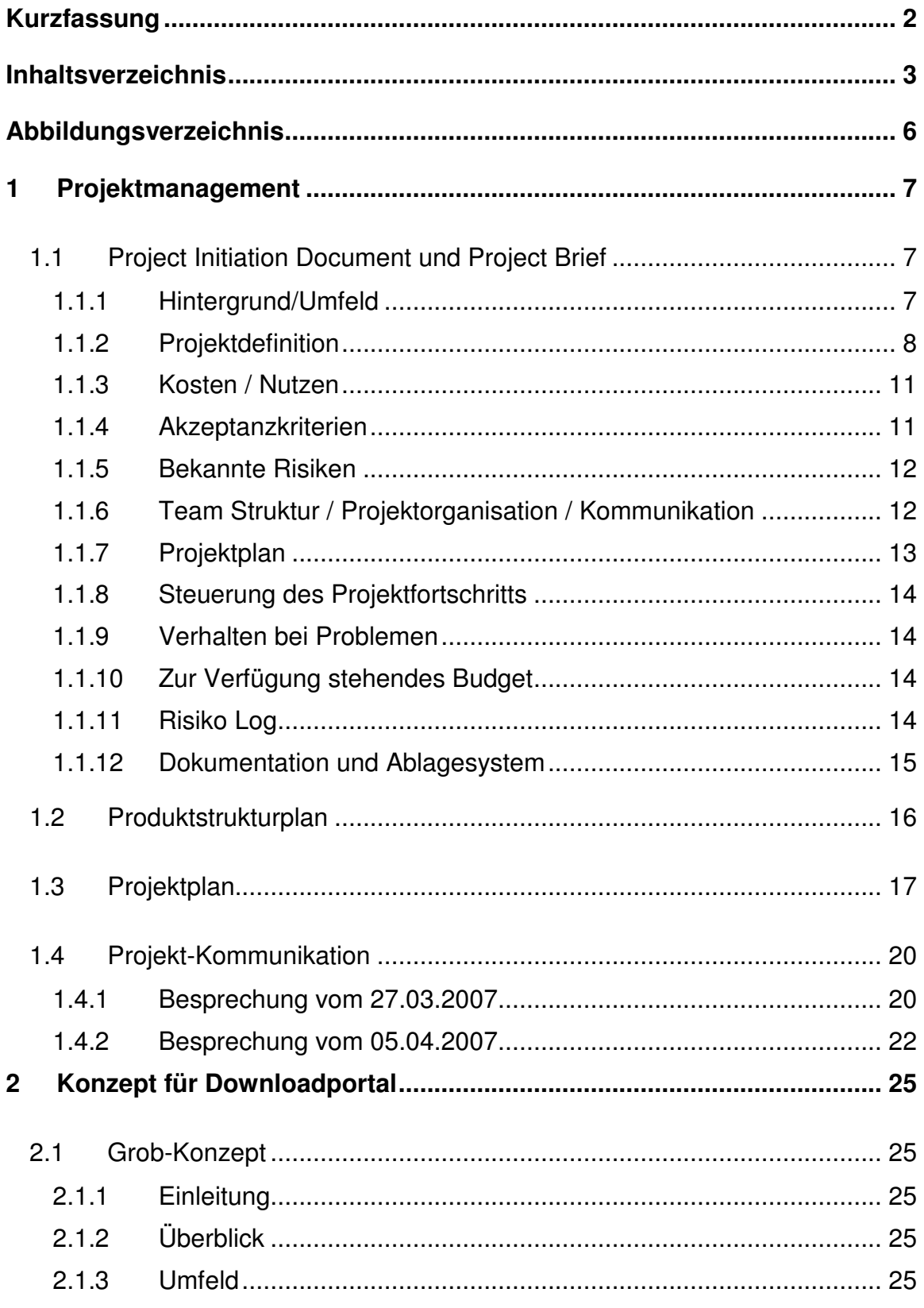

# Portalentwicklung Vodafone / HdM Stuttgart

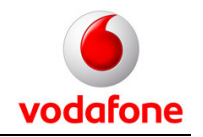

Projektdokumentation - Inhaltsverzeichnis

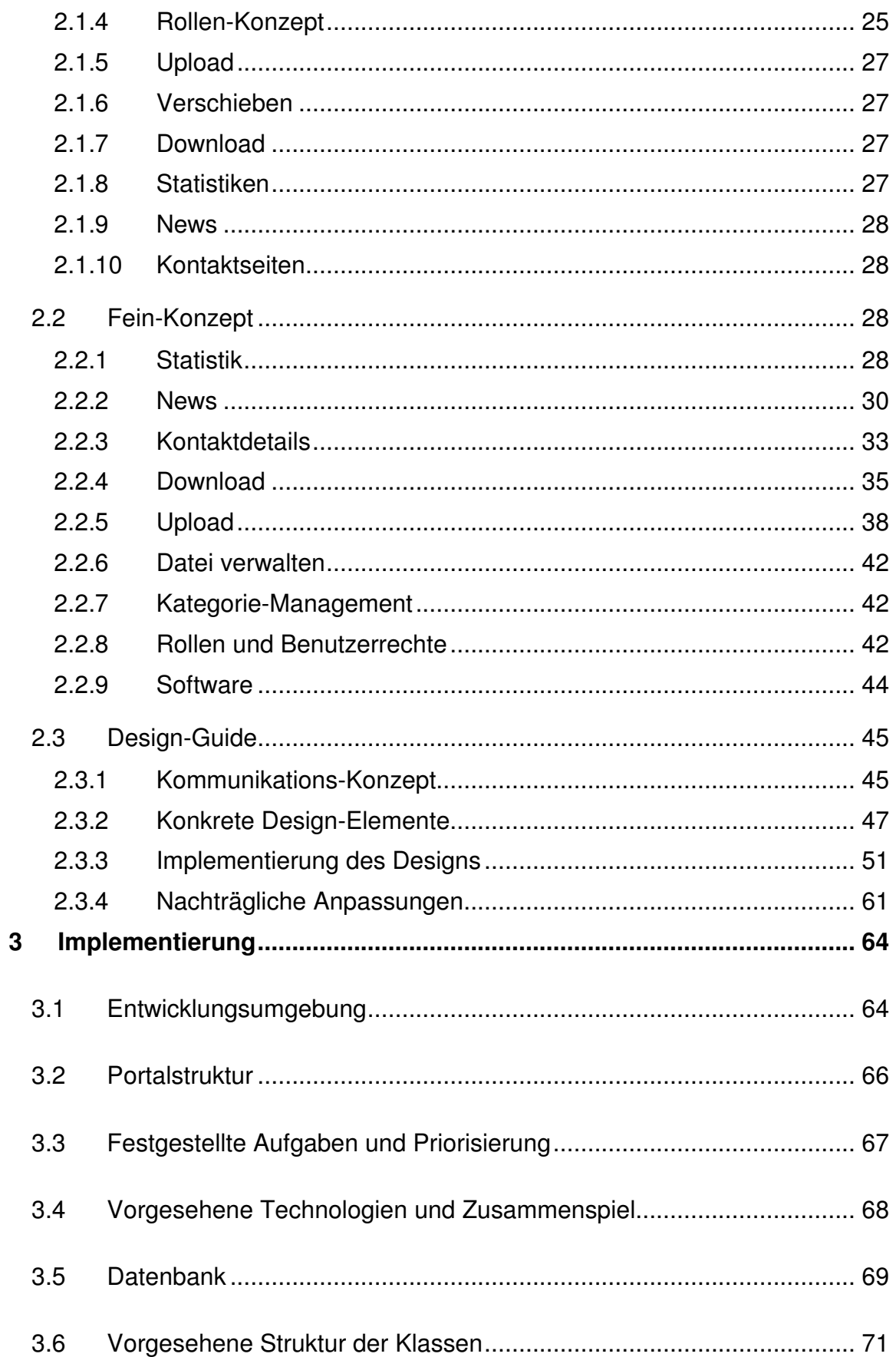

# Portalentwicklung Vodafone / HdM Stuttgart

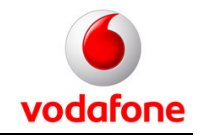

Projektdokumentation - Inhaltsverzeichnis

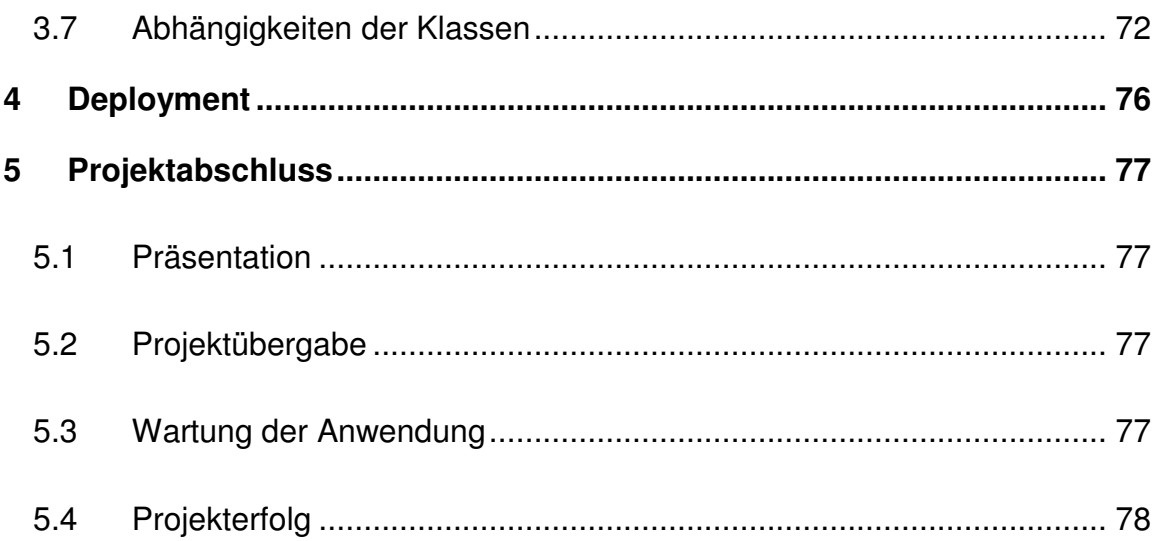

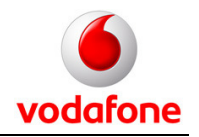

# **Abbildungsverzeichnis**

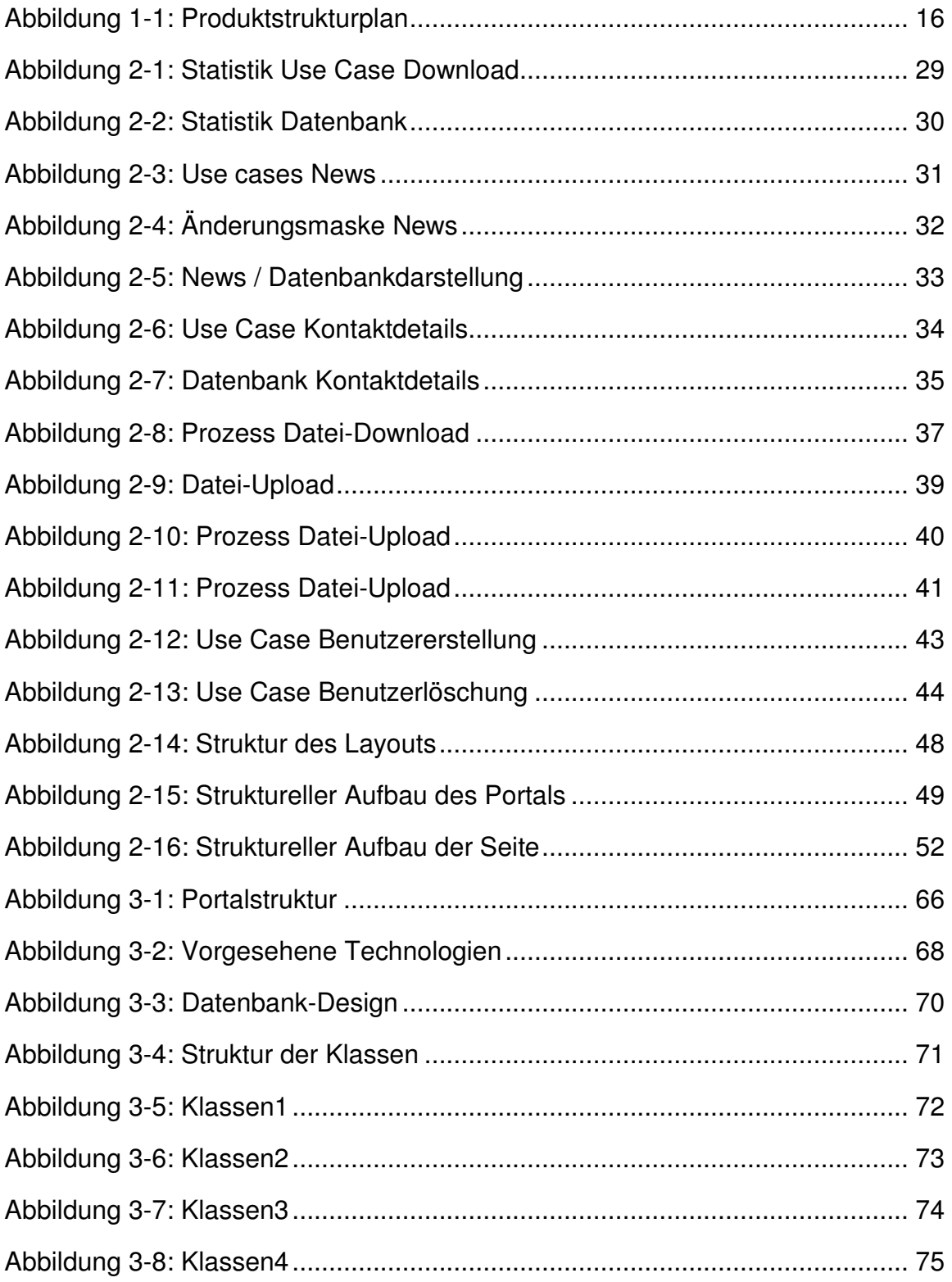

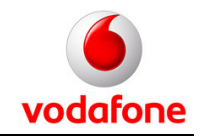

# **1 Projektmanagement**

# **1.1 Project Initiation Document und Project Brief**

Dieses Dokument stellt die Basis für eine Inititalisierung des Projekts dar. Weiter ist es auch Entscheidungsgrundlage für die Anfertigung eines Project Initiation Documents.

Im Projekt Brief soll erarbeitet und dargestellt werden, was gemacht werden muss, welche Personen aus welchen Grund dafür gebraucht werden, sowie wie und bis wann es erledigt sein muss.

## **1.1.1 Hintergrund/Umfeld**

Die Projekteingabe wurde von Prof. Dr. Johannes Maucher gemacht. Er stellte den Kontakt zu Christof Ricker von der Vodafone D2 GmbH her. Die dortige Abteilung Systemberatung hat den Bedarf, ausgewählten Kunden bestimmte Dateien zum Download anzubieten.

Das Projekt "Downloadportal für Vodafone" wird ein studentisches Software-Projekt von drei MI-Studenten der HdM sein, welches Bestandteil des Hauptstudiums ist. Der Bearbeitungszeitraum wird voraussichtlich etwa vier Monate betragen. Die Betreuung erfolgt durch Prof. Dr. Johannes Maucher.

Vorrangiger Einsatzort wird die Hochschule der Medien Stuttgart sein.

Da der Hauptteil des Projekts Softwareentwicklung sein wird, werden die Studenten auch remote über das Internet arbeiten können.

Zwecks Planung wird es in regelmäßigen Abständen immer wieder Meetings geben, um den aktuellen Status des Projekts zu präsentieren und den eingeschlagenen Weg zu verifizieren.

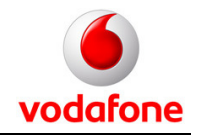

## **1.1.2 Projektdefinition**

### **1.1.2.1 Ziele**

Das Ziel des Projekts ist, ein funktionierendes und sicheres Downloadportal für die Abteilung Systemberatung der Vodafone D2 GmbH zu implementieren.

Die Sicherheit soll hierbei den aktuellen Möglichkeiten entsprechen.

Das implementierte Portal soll nach Fertigstellung auf einen Webserver portiert werden und dort dann eingesetzt werden. Die Systemberatung möchte ihren Kunden dadurch einen Service zur Verfügung stellen, durch welchen die Kunden relevante Dokumente oder Dateien jederzeit downloaden können.

Nicht zuletzt geht es darum, dass die Studenten Projekterfahrung bekommen. Auch aus diesem Grund ist es ein großer Vorteil, dass dieses Projekt für eine externe Firma durchgeführt werden kann.

## **1.1.2.2 Anforderungen / Umfang**

Das Projekt wird hauptsächlich Skills in der Softwareentwicklung respektive Webentwicklung vorraussetzen bzw. fördern. Darüber hinaus wird natürlich eine Entwicklungsumgebung verwendet werden und ein Webserver ist auch zu administrieren. Die genaue Art der Umsetzung wird hier noch nicht bestimmt werden. Dazu müssen erst mehrere Möglichkeiten analysiert werden, und ein Auswahlprozess durchgeführt werden.

Organisatorisches Geschick ist gewiss von Vorteil und Kenntnisse von Methoden zum Projektmanagement sind sicherlich auch hilfreich. Eine gute Kommunikationsfähigkeit wird zusätzlich benötigt, da die präzisen Anforderungen genauestens mit dem Kunden erörtert werden müssen.

Die Dauer des Projekts ist auf ein Semester begrenzt und muss zum Stichtag des Präsentationstags abgeschlossen sein, da es dort präsentiert werden wird. Das Projekt wird mit 6 ECTS-Punkten gerechnet und hat einen dementsprechenden Arbeitsaufwand von genau 180 Zeitstunden pro Teammitglied.

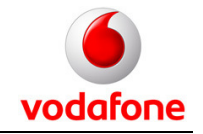

Da die Implementierung sehr umfangreich ist, halten wir es für möglich, bzw. wahrscheinlich, dass das Projekt nicht in den 180 Zeitstunden fertig zu stellen ist. Alle Studenten stimmen aber zu, das Projekt auch nach Abschluss von Semester, Präsentation etc. noch voranzutreiben und gegebenenfalls in einem angemessenen Rahmen abzuschließen.

## **1.1.2.3 Hauptprodukte**

#### • **Funktionsfähiges Downloadportal / Implementierung:**

Ein webfähiges Portal muss entwickelt werden. Download-Funktion muss verfügbar sein inklusive aller zusätzlich zwingend notwendigen Funktionen wie z.B. der Upload von entsprechenden Dateien.

#### • **Laufender Webserver:**

Das entwickelte Portal muss auf einen Webserver umgezogen werden und muss dort derart konfiguriert werden, dass eine Nutzung des Portals von außen möglich ist. Zum Produkt gehört hierbei die Auswahl eines geeigneten und verfügbaren Produkts.

#### • **Konzept:**

Die Ausarbeitung eines Konzepts, das den Fortgang des Projektes beschreibt und die Ergebnisse nachhaltig erklärbar und nachvollziehbar macht.

#### • **Präsentation:**

Das Projekt selbst, bzw. die Ergebnisse des Projekts müssen präsentiert werden. Es wird voraussichtlich zwei Präsentationen geben. Einmal am MI-Präsentationstag und zusätzlich beim Auftraggeber, der Abteilung Systemberatung der Vodafone D2 GmbH. Darüber hinaus wird das Projekt auf der Media Night mit einem eigenen Stand ausgestellt werden.

#### • **Dokumentation:**

Die Vorgehensweise und die Ergebnisse müssen zu Zwecken der Transparenz entsprechend dokumentiert werden. Die Dokumentation dient dem Auftraggeber als Einarbeitungsgrundlage in das System und dem betreuenden Professor als Bewertungsgrundlage.

#### **1.1.2.4 Abgrenzung**

Es werden keine anderen Funktionen implementiert werden können als die anfänglich vorgesehenen und die im Grobkonzept beschriebenen.

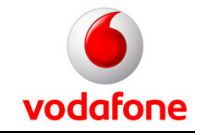

Eine weitere Abgrenzung ist von eher organisatorischer Natur. Das Downloadportal darf nicht den Eindruck erwecken, eine offizielle Seite von Vodafone zu sein. Es ist ganz ausdrücklich eine Seite und ein spezieller Dienst der einzelnen Abteilung.

## **1.1.2.5 Rahmenbedingungen / Beschränkungen**

Die Dauer des Projekts ist beschränkt, weil es im Rahmen des Software-Projekt-Praktikums abgewickelt wird und somit genau ein Semester dauert. Stichtag zur Fertigstellung ist der Tag des MI-Präsentationstages, an dem das Projekt bei der Veranstaltung präsentiert werden soll.

Das Portal wird auf den Notebooks der Studenten entwickelt und auch präsentiert werden.

Zur Entwicklung wird ein SVN-Server benutzt werden. Dieser wird von einer befreundeten Verbindung zur Verfügung gestellt werden. Dafür an dieser Stelle herzlichen Dank an die AV Gaudeamus.

Das Management des Projekts wird voraussichtlich mit einem Projektmanagement-Werkzeug namens dotProject durchgeführt. Dieses ist webbasiert und wird von der HdM zur Verfügung gestellt.

#### **1.1.2.6 Schnittstellen**

#### • **Betreuung durch Prof. Dr. Maucher:**

Bei Problemen während des Projekts steht der Betreuer zur Klärung von technischen, aber auch organisatorischen Fragen zur Seite.

#### • **Auftraggeber:**

Mit dem Auftraggeber wird die genaue Form der Umsetzung geklärt werden müssen. Auf Seiten des Auftraggebers ist Herr Christof Ricker für das Projekt zuständig.

#### • **Externer Webhoster:**

Da das Portal kein offizielles Vodafone-Produkt ist, wird es von der Abteilung bei einem externen Server-Provider untergebracht werden. Es ist also ein Webserver bei einem entsprechenden Webhoster auszuwählen und das Portal dort zum Laufen zu bringen.

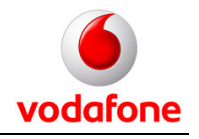

## **1.1.3 Kosten / Nutzen**

Da das Projekt eine "Auftragsarbeit" darstellt, obliegt es nicht dem an der Entwicklung arbeitenden Team, einen Business Case für das System zu entwerfen. Dass die Applikation in der vorgesehenen Form einen Mehrwert für die Abteilung Systemberatung darstellt, wird also an dieser Stelle vorausgesetzt.

Um trotzdem einen Eindruck vom zu erzielenden Nutzen zu geben, werden nachfolgend einige nicht quantifizierte Mehrwerte aufgelistet:

- Die Mitarbeiter der Abteilung sparen Zeit, da die Dateien nur noch einmalig verteilt werden müssen (vorher an jeden einzelnen Kunden per E-Mail)
- Weitere Synergieeffekte durch "Sharen" von Dateien (innerhalb der Abteilung)
- Repräsentation der Abteilung beim Kunden  $\rightarrow$  Ansehenssteigerung
- Archivierung der Dateien
- Verfügbarkeit der Dateien an einem beliebigen Ort mit Internetzugang

Die Kosten für das System setzen sich lediglich aus den laufenden Kosten für das Hosting zusammen. Für ein ausreichendes Produkt werden monatliche Kosten von etwa 10€ veranschlagt. Für die Entwicklung fallen keine Kosten an, da es ein studentisches Projekt ist und somit unentgeltlich.

Auch wenn der Nutzen hier nicht quantifiziert wurde, ist allein aufgrund der sehr geringen Kosten eine entsprechend kurze Amortisationsrate realistisch.

## **1.1.4 Akzeptanzkriterien**

## • **Funktionsfähigkeit:**

Das fertig entwickelte System muss ohne erkennbare Fehler lauffähig sein.

## • **Korrektheit:**

Die besprochenen Funktionen müssen integriert sein, bzw. der Umfang der Anwendung muss das vereinbarte Maß erfüllen.

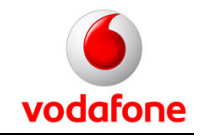

## • **Sicherheit:**

Das System muss sicher sein und darf keine unauthorisierten Zugriffe erlauben.

## • **Formale Korrektheit:**

Da das Projekt eine studentische Prüfungsleistung darstellt, sind auch alle bekannten formalen Kriterien für die Abwicklung eines studentischen Projekts zu erfüllen.

## **1.1.5 Bekannte Risiken**

Da das Projekt als studentisches Projekt durchgeführt wird, unterliegt es bestimmen Rahmenbedingungen. Eine davon ist die zeitliche Begrenzung auf die Länge eines Semesters. Praktisch bedeutet dies etwa 4 Monate. Das heißt, dass es unabhängig von Fortschritt, Problemen und Umfang einen festen Endtermin für das Projekt gibt. Die Flexibilität leidet natürlicher darunter.

Ein Risiko ist in den zu verwendenden Technologien zu sehen. Aufgrund der Anforderung nach einer sehr hohen Sicherheit ist die Verwendung von geeigneten Frameworks nötig. Diese sind den Studenten jedoch bis dato nicht vertraut. Die Einarbeitung in diese kann anfänglich nur schwer abgeschätzt werden und wird als kritisch eingestuft.

## **1.1.6 Team Struktur / Projektorganisation / Kommunikation**

Die drei teilnehmenden Studenten werden gemeinsam am Projekt arbeiten. Es wird eine funktionale Aufteilung der Aufgaben vorgenommen werden, die aber zu Projektbeginn noch nicht genau definierbar ist.

#### **Mitarbeiter:**

- Alexander Dechent
- Andreas Quitt
- Lars Siemon

#### **Projektbetreuung:**

• Prof. Dr. Johannes Maucher

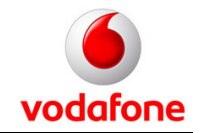

Die Kommunikation wird per E-Mail abgewickelt. Alle E-Mail-Adressen werden ausgetauscht. Eine E-Mail-Reaktionszeit von zwei Tag –wenn im Ausnahmefall nicht temporär ausgesetzt- wird vereinbart. Zur Sicherheit werden noch alle Handy-Nummern ausgetauscht.

Die Betreuung wird durch Prof. Dr. Johannes Maucher sichergestellt. Dieser hat keine ausführende Funktion, sondern steht lediglich als Unterstützung sowohl für organisatorische, wie auch für technische Fragestellungen, bzw. Probleme zur Verfügung. Es wird unregelmäßig Projektbesprechungen geben, um die Fortschritte, Ergebnisse und Probleme zu besprechen.

Entscheidungen werden von den drei Projektteilnehmern gemeinsam getroffen. In kritischen Fragen wird der betreuende Professor in die Entscheidungsfindung involviert.

Die Projektplanung und -Koordination wird in einem dotProject-System durchgeführt. Dort werden alle Aufgaben erstellt und deren Erledigung verfolgt. Dieses Systems dient auch zur revisionssicheren Archivierung von erstellten Dokumenten. Diese sind dann zentral verfügbar, da das System webbasiert ist.

Der Sourcecode der zu entwickelnden Anwendung wird auf einem Subversion-Server abgelegt werden. Änderungen werden somit auch hier im Sourcecode revisionssicher archiviert.

## **1.1.7 Projektplan**

Meilensteine werden vor allem sein:

- Erstellung eines Feinkonzepts
- Implementierung des Systems

Die weitere Untergliederung ist zum Projektbeginn noch nicht bekannt, da die Details sich erst noch herausstellen müssen.

Die Zeiteinteilung und die Verantwortlichkeiten, sowie die Abhängigkeiten sind aus dem nachfolgenden Projektplan ersichtlich.

Ein einzuhaltender Termin wird aber der MI-Präsentationstag sein, an dem der Projektverlauf, sowie die Ergebnisse vorgestellt werden. Danach wird noch eine

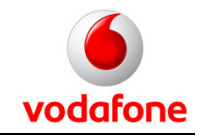

schriftliche Ausfertigung der Ergebnisse erstellt werden, und zwar in Form einer abschließenden Dokumentation des Projekts.

## **1.1.8 Steuerung des Projektfortschritts**

Der Projektfortschritt wird im Prinzip permanent kontrolliert, dadurch dass fortwährend Besprechungen gemacht werden und die Team-Mitglieder eng zusammenarbeiten.

Auch die regelmäßige Präsentation der Teilergebnisse beim Auftraggeber trägt entscheidend zum Projektfortschritt und -erfolg bei.

## **1.1.9 Verhalten bei Problemen**

Wenn ein signifikantes Problem auftritt, muss dieses schnellstmöglich an alle anderen Teilnehmer kommuniziert werden. Probleme werden auch in den Aufgaben-Logs des Projektplanungs-Systems protokolliert und beschrieben. Für eine Problemlösung kann, abhängig von Schwierigkeit und Wichtigkeit der Lösung, eine Ressourcenverschiebung vorgenommen werden. Falls der Projekterfolg durch ein Problem gefährdet sein sollte, wird zu einer Lösung auch die Projektbetreuung konsultiert. Entscheidungen dieser Art werden gemeinschaftlich erörtert und getroffen.

## **1.1.10 Zur Verfügung stehendes Budget**

Es gibt eigentlich kein Projektbudget im bekannten Sinne, da es ein studentisches Projekt im Rahmen des normalen Studiums ist. Alle Anforderungen müssen mit den sowieso vorhandenen Mitteln erfüllt werden. Es sind keine weiteren Anschaffungen möglich. Zur Verfügung stehen ein virtueller Server, Notebooks der Studenten, Infrastruktur der HdM Stuttgart, der Subversion-Server der AV Gaudeamus sowie der dotProject-Server der HdM Stuttgart.

## **1.1.11 Risiko Log**

Ein Risiko-Log wird nicht durchgängig geführt werden.

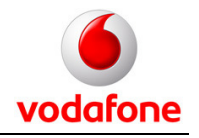

## **1.1.12 Dokumentation und Ablagesystem**

Zu erstellende Dokument werden zum Teil von mehreren Autoren geschrieben, deshalb werden alle Dokumente auf dem dotProject-Server abgelegt. Hier ist es auch möglich, ein Dokument einer bestehenden Aufgabe zuzuordnen, so dass die Navigation sichtlich erleichtert wird. Die Archivierung hierbei ist revisionssicher. Es wird eine Einweisung in die entsprechenden Mechanismen geben.

Der Sourcecode des Systems wird auf dem SubVersion-Server der AV Gaudeamus abgelegt werden. Auch dieser ist somit revisionssicher archiviert. Änderungen können jederzeit rückgängig gemacht werden.

Sowohl Sourcecode als auch Dokumente sind zentral verfügbar.

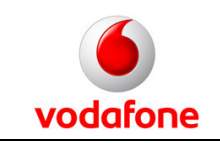

# **1.2 Produktstrukturplan**

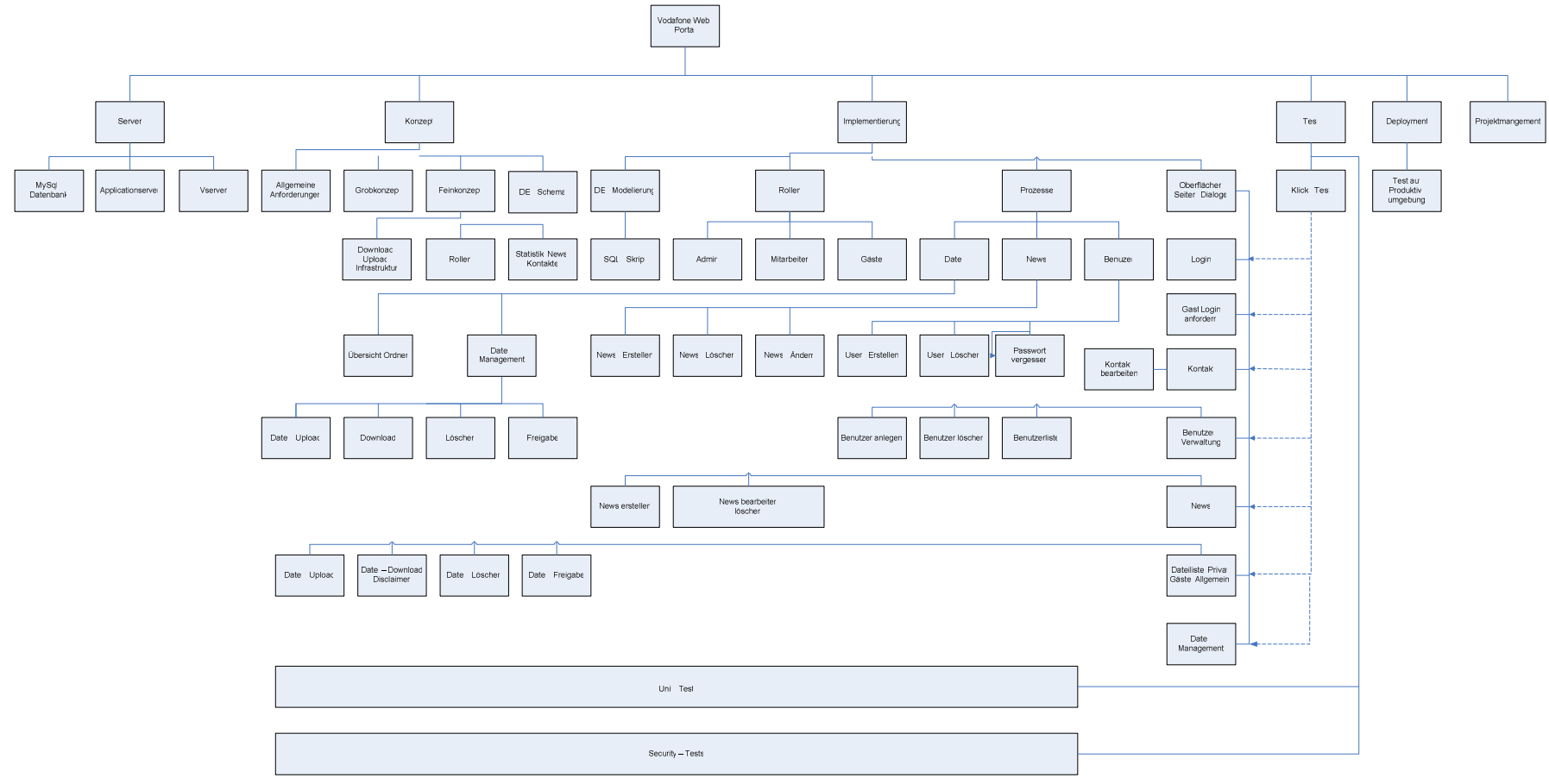

Abbildung 1-1: Produktstrukturplan

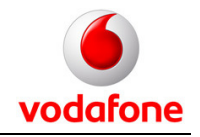

# **1.3 Projektplan**

Das Projektmanagement wurde durch ein System namens dotProject abgewickelt. Es handelt sich hierbei um ein webbasiertes und frei verfügbares Tool, welches die Abwicklung eines Projekts durch verschiedene Vorgänge unterstützt. Vor allem beim verteilten Arbeiten an einem Projekt ist diese Lösung sehr zu empfehlen, da so die Fortschritte und die Entwicklung nachhaltig dokumentiert wird und gleichzeitig die Kommunikation innerhalb des Projektteams unterstützt wird. Gleichzeitig kann dadurch der aktuelle Projektstatus von externen Personen eingesehen werden (z.B. der Betreuer der Hochschule oder der Auftraggeber).

Nachfolgend eine Zusammenfassung des Projektplans:

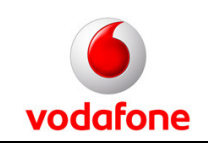

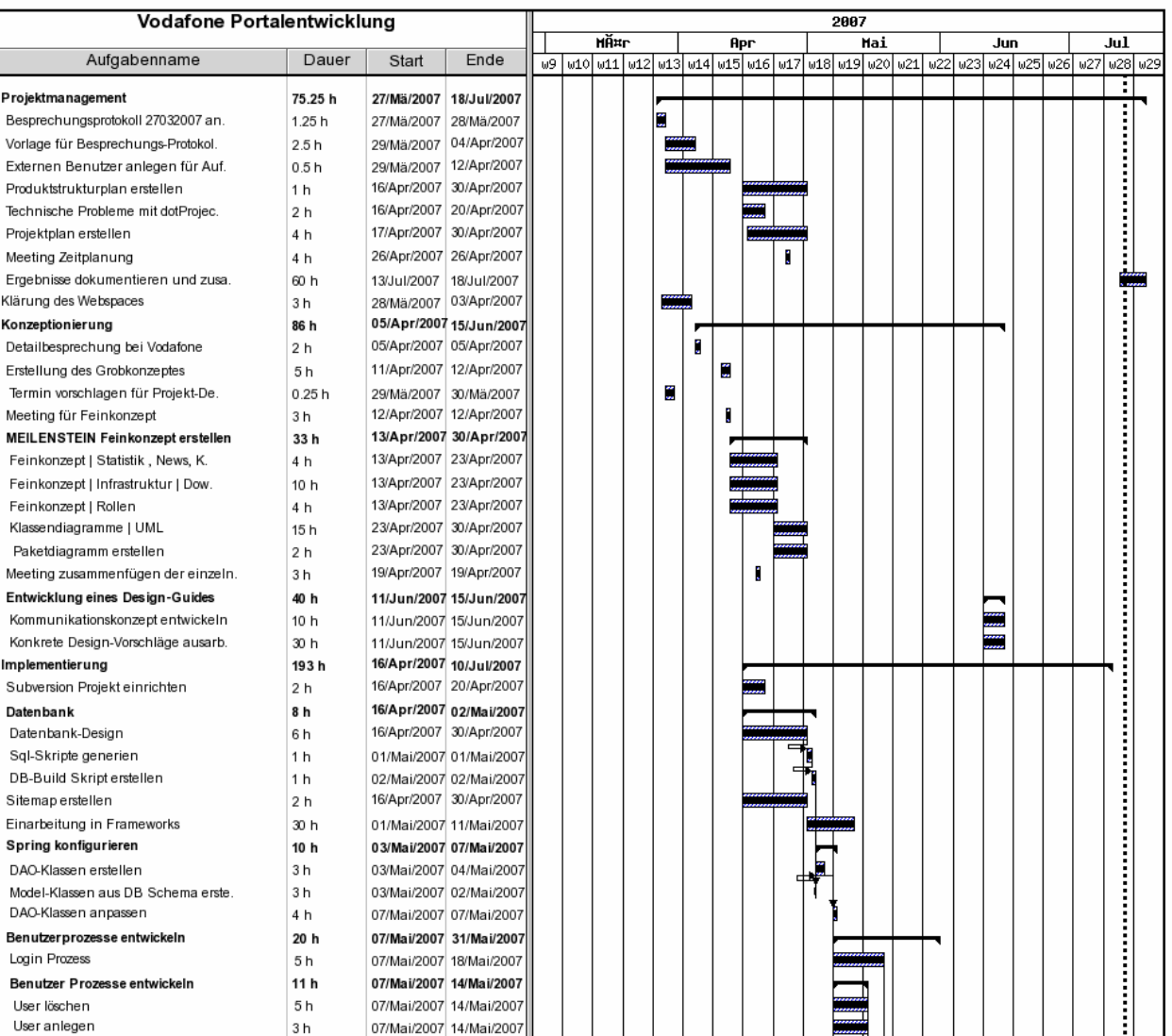

# **Portalentwicklung Vodafone / HdM Stuttgart**

Projektdokumentation - Projektmanagement

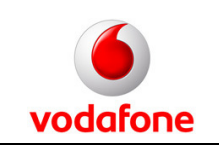

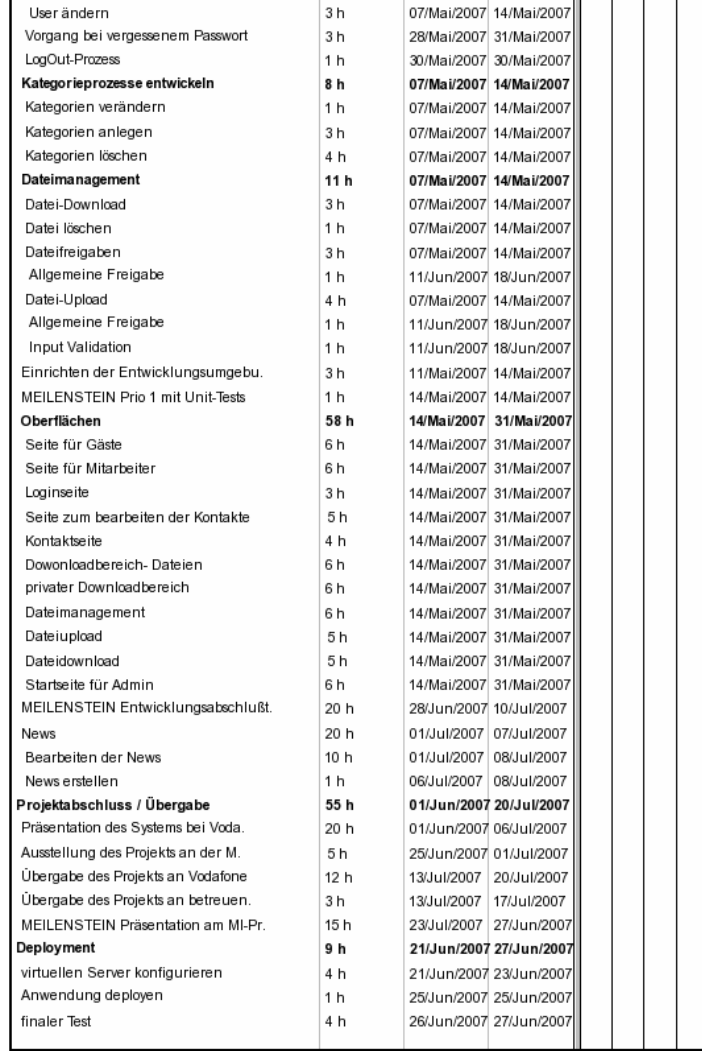

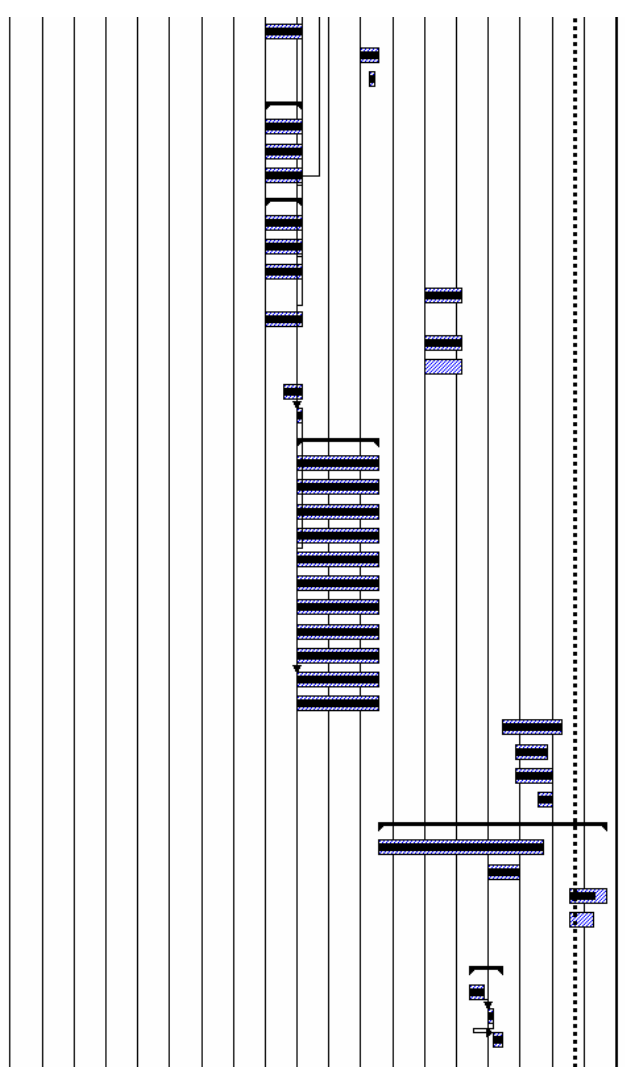

Heute

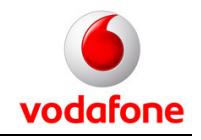

# **1.4 Projekt-Kommunikation**

Während des Projekts fanden zwei Besprechungen mit dem Auftraggeber statt. Zusätzlich wurde die jeweils eingeschlagene Entwicklungsrichtung in regelmäßigen Abständen dadurch verifiziert, dass dem Auftraggeber die aktuelle Version der Anwendung im Internet demonstriert wurde. Der Kontakt zum Auftraggeber war darüber hinaus ständig per Telefon und Email vorhanden.

In der Projektendphase wurde dem Auftraggeber zweimal die jeweils aktuelle Version des Systems vorgestellt. Anhand dieser Vorstellung konnten Fehler und weitergehende Wünsche identifiziert werden und noch korrigiert bzw. implementiert werden. Schließlich fand an zwei aufeinander folgenden Tagen ein Test der deployten Anwendung durch die zukünftigen Benutzer statt. Letzte Fehler wurden kommuniziert und behoben.

Die Kommunikation innerhalb des Projektteams wurde durch folgende Elemente abgewickelt:

- Aufstellung eines Projektplans und Verteilung von Aufgaben
- Frühe Ausarbeitung von bindenden Konzepten
- Kommunizierung von Aufgaben und Problemen durch das Projektmanagement-Tool
- Es fanden mehrere mehrtägige gemeinsame Entwicklungs-Sessions statt, in denen gemeinsam an größeren Problemen gearbeitet wurde
- Ständig per Telefon und E-Mail

Nachfolgend sind die Besprechungsprotokolle der stattgefundenen Besprechungen dargestellt:

## **1.4.1 Besprechung vom 27.03.2007**

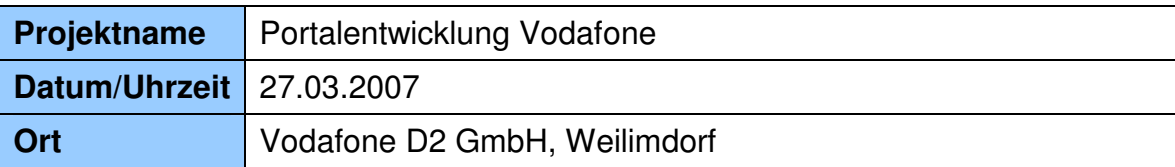

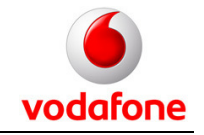

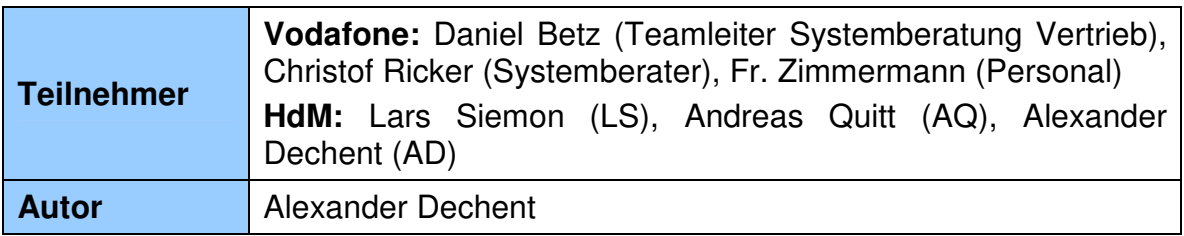

#### **A Thema / Tagesordnungspunkte**

Das Protokoll ist aus dem Gedächtnis am 28.03.2007 niedergeschrieben.

Der Kontakt zu Vodafone konnte durch Prof. Dr. Johannes Maucher hergestellt werden. Bei dem Projekt geht es um die Erstellung eines Downloadportals für die Abteilung Systemberatung. Darüberhinaus soll ein Benutzerhandbuch, bzw. ein Guide für ein Produkt names mobile VPN angefertigt werden.

Das erste Treffen diente vor allem dazu, sich gegenseitig kennenzulernen und abschätzen zu können, ob eine Zusammenarbeit möglich ist.

#### **B Aktivitäten**

Offene Aktivitäten aus früheren Besprechungen

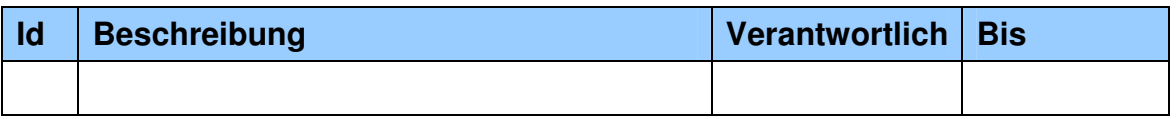

Erledigte Aktivitäten

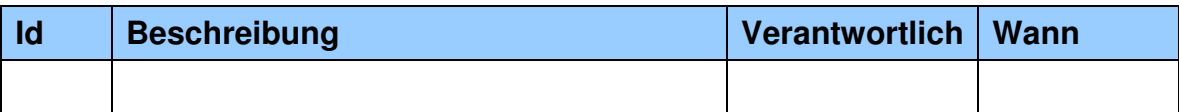

Neue Aktivitäten

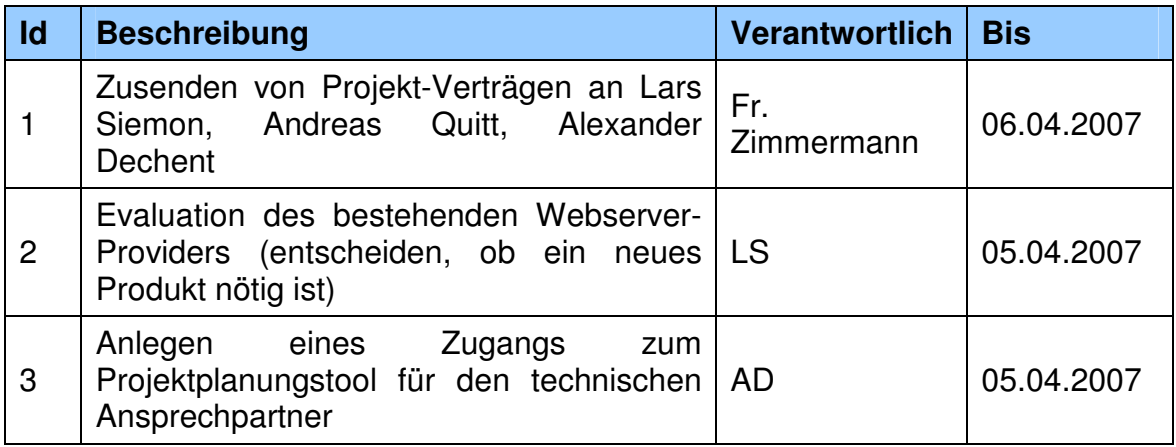

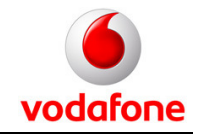

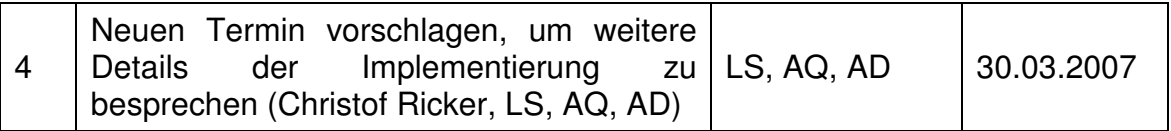

## **C Gefällte Entscheidungen**

- Das Projekt wird baldmöglichst gestartet und von LS, AQ und AD durchgeführt
- Technischer Ansprechpartner ist Herr Christof Ricker
- Es wird kein regelmäßiges Entgelt gezahlt
- Das Produkt des Projekts kann am Ende des Semesters für studentische Zwecke präsentiert werden

## **1.4.2 Besprechung vom 05.04.2007**

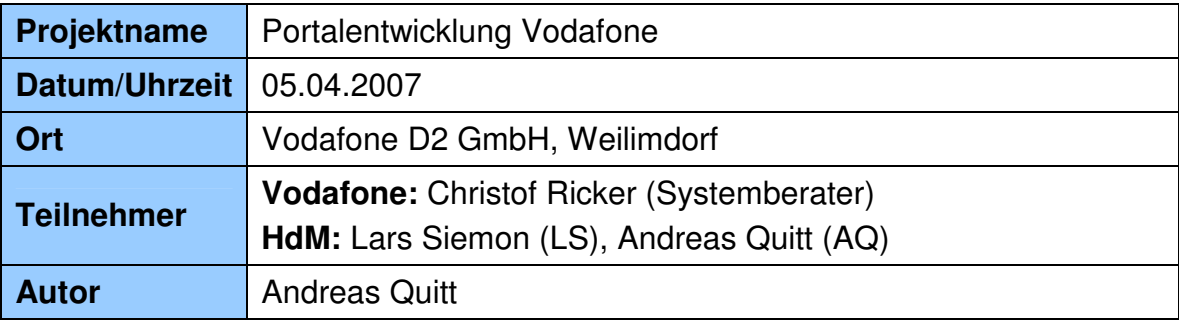

#### **A Thema / Tagesordnungspunkte**

Das Protokoll ist aus dem Gedächtnis am 05.04.2007 niedergeschrieben.

Das zweite Treffen sollte die Anforderungen an das Downloadportal klären. Zusätzlich wurde die Serverfrage diskutiert (Web-Server mit PHP und 4GB Speicher oder V-Server mit Möglichkeit Applikations-Server aufzusetzen).

#### **B Aktivitäten**

Offene Aktivitäten aus früheren Besprechungen

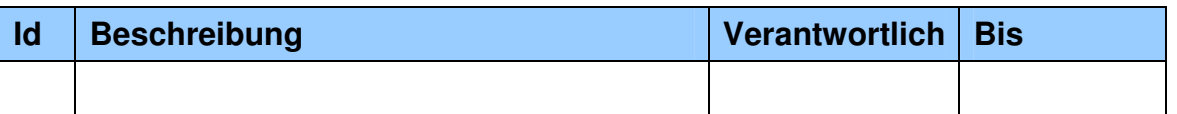

Erledigte Aktivitäten

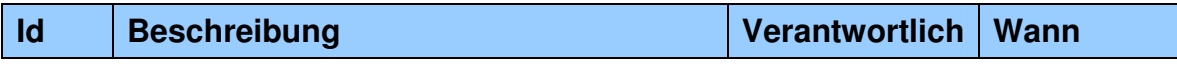

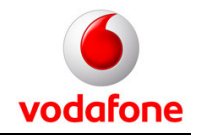

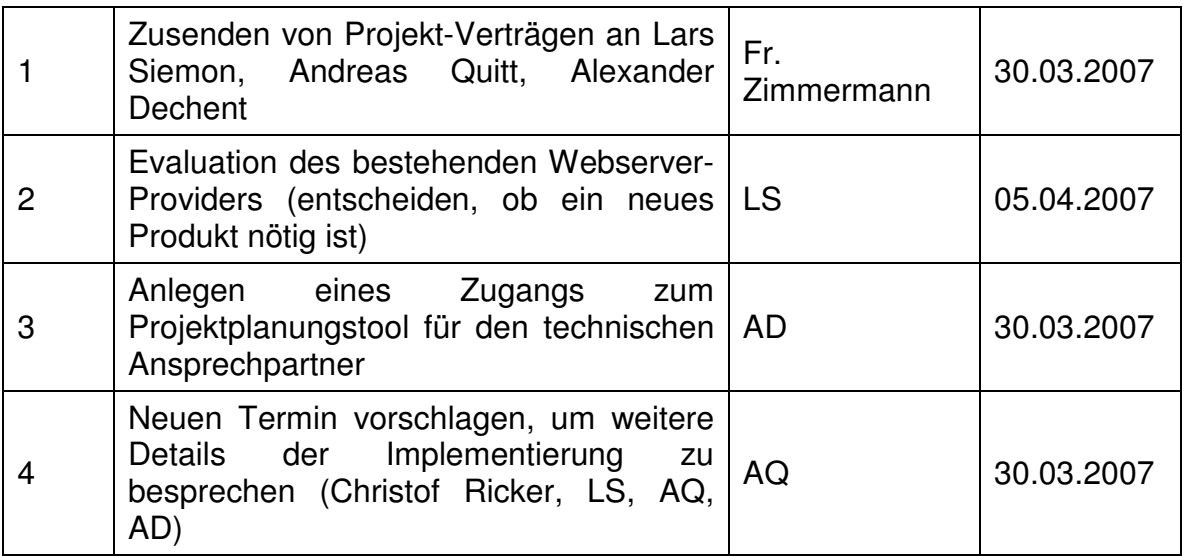

#### Neue Aktivitäten

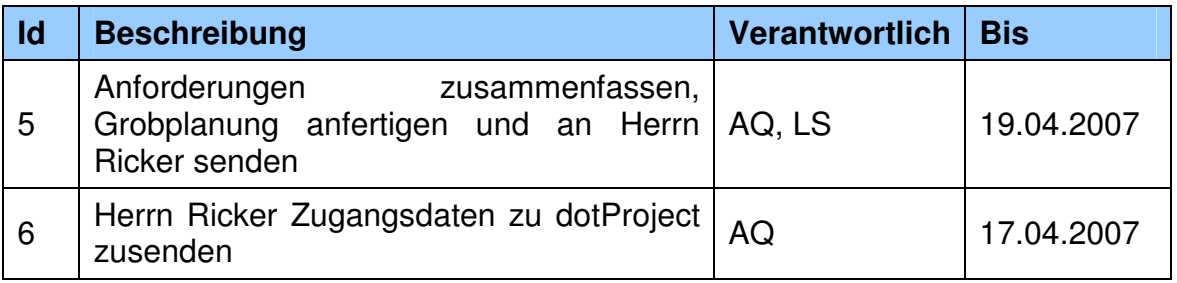

### **C Gefällte Entscheidungen**

- Der vorhandene Server wird umgestellt auf einen virtuellen Server
- Anforderungen an das Protal:
	- o Login Bereich als erste Seite
		- Möglichkeit Zugang zu beantragen
			- Name
			- Firma
			- Adresse
			- E-Mail
			- Nachricht (optional)
	- o Trennung in 3 Benutzergruppen
		- Admin
			- alle Rechte
			- nur 1 Admin

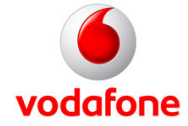

- alle privaten Bereiche einsehbar
- - Mitarbeiter (7 Stück)
	- Upload/Download/Delete
	- privater Bereich
	- eingeben und ändern von persönlichen Kontaktdaten
	- Möglichkeit Passwörter zu ändern
- Gast (evtl. 3 Stück)
	- nur Download
	- Rechte auf Ordnerstruktur beschränkt
	- soll nicht merken das in Portal mehr Inhalte vorhanden
	- Kontaktseite mit persönlichen Informationen der **Mitarbeiter**
- o gemeinsamer Bereich mit Dokumenten für alle Mitarbeiter
- o Admin muss neue Nutzer anlegen können und alte löschen
- o vor Downloads muss Disclaimer erscheinen
- o Sprache des Portals ist Deutsch

## **D offene Fragen**

- Die Frage ob die Verbindungen SSL verschlüsselt sein sollen konnte nicht vollends geklärt werden, da der Preis für ein Zertifikat nicht bekannt war
- Maßnahmen zum Schutz der Daten und der Seite
	- o bei 3 mal falsch eingegebenem Passwort muss Nutzer erst wieder durch Admin reaktiviert werden
- Statistikfunktion für Downloads und Seitenzugriffe
- Suchfunktion

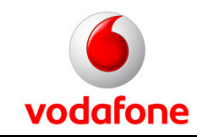

# **2 Konzept für Downloadportal**

# **2.1 Grob-Konzept**

Im Grob-Konzept sind die grundlegenden Überlegungen, sowie die Vorraussetzungen für die Umsetzung festgehalten.

## **2.1.1 Einleitung**

Dieses Dokument dient zur Erfassung der Anforderungen und des allgemeinen Konzepts des Studentischen Projektes Download-Web-Portal. Das Projekt wird in Zusammenarbeit mit der Vodafone D2 GmbH realisiert. Hierbei gibt Vodafone die Anforderungen vor, die durch die Studenten umgesetzt werden.

Bei diesem Dokument kann kein Anspruch auf Vollständigkeit erhoben werden. Es dient lediglich als Vorlage für die Fein-Konzeptionierung und als grobe Übersicht.

## **2.1.2 Überblick**

Es soll ein Web-Portal zum Austausch von Dokumenten erstellt werden. Bei diesem können Mitarbeiter der Vodafone D2 GmbH, diverse Unterlagen bereitstellen. Zusätzlich zum internen Austausch sollen registrierte Gäste eine Möglichkeit erhalten, die bereitgestellten Unterlagen ebenfalls zu beziehen. Das Portal soll vom Internet aus jederzeit erreichbar sein. Das Portal soll völlig losgelöst von der firmen-internen Infrastruktur erstellt und betrieben werden.

## **2.1.3 Umfeld**

Für den Betrieb wird ein virtueller Server mit integriertem Servlet-Container benötigt. Das Portal soll mit Java entwickelt werden und als Basis wird eine lizenzfreie Datenbank verwendet. Diese soll ebenfalls auf den virtuellen Server laufen.

## **2.1.4 Rollen-Konzept**

Im System existieren 3 Rollen, Admin, Mitarbeiter und Gäste.

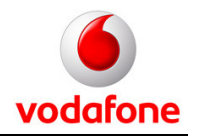

### **Admin-Rolle**

Die Admin-Benutzer-Gruppe besitzt alle Rechte, wobei nur ein Administrator existiert. Dieser ist als initialer Benutzer implementiert und muss verwendet werden um weitere Benutzer (Mitarbeiter, Gäste) anzulegen.

- Weitere Benutzer anlegen/löschen
- Einsicht in privaten und öffentlichen Bereichen der Mitarbeitern
- Lösch-/Schreib-/Lese- Berechtigung für alle Dokumente
- keinen eigenen privaten (Admin)-Bereich
- initialer Benutzer

#### **Mitarbeiter-Rolle**

Die Mitarbeiter-Rolle wird die größte Benutzergruppe darstellen. Sie repräsentiert die Angestellten von Vodafone. Jeder Mitarbeiter erhält einen personalisierten Login und seinen privaten Speicherbereich. In diesem hat nur der Mitarbeiter selber und der Admin einen Zugang. Zusätzlich hat jeder Mitarbeiter Lese-, Schreib-, Lösch-Rechte auf den Gast-Ordnern. Neben den Gäste- und Privat-Verzeichnissen ist ein allgemeiner Bereich für die Mitarbeiter vorhanden. In diesem haben nur die Mitarbeiter und der Admin Zugang. Der allgemeine Bereich wiederum dient zum Austausch der Dokumente unter den Mitarbeitern. Dieser ist für Gäste nicht sichtbar.

- Privaten Bereich (Lese-/Schreib-/Lösch- Rechte; nur für den MA selber sichtbar)
- Allgemeiner Bereich (Lese-/Schreib-/Lösch- Rechte; für Gäste nicht sichtbar)
- Zugang zu Gäste-Ordner(Lese-/Schreib-/Lösch- Rechte)
- Möglichkeit zur Veränderung der eigenen Kontaktdaten
- Ändern des Passworts
- jeder Mitarbeiter hat die gleichen Rechte

#### **Gäste-Rolle**

Die Gäste-Rolle besitzt die geringsten Rechte. Sie dient den Kunden zum Download der Dokumente welche von den Mitarbeitern zuvor bereitgestellt

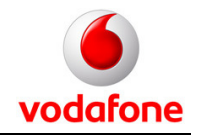

wurden. Der Gast hat nur Einsicht auf die Kontakt-Seite und den Download-Verzeichnissen. Die Mitarbeiter-Ordner bleiben ihm verborgen.

Jedes Gastkonto besitzt einen Gastordner, dieser ist auch nur für diesen Gast sichtbar. Gäste haben keine Rechte zum Schreiben

- nur Download Rechte
- eigenen Gast-Ordner
- keine Möglichkeit das Passwort zu verändern
- Kann Kontakt-Seiten der Mitarbeiter einsehen

### **2.1.5 Upload**

Mitarbeiter die Daten uploaden, müssen einen Zielordner bestimmen (Privater, Allgemeiner, Gast). Es soll auch möglich sein, Unterordner anzulegen. Nach bestimmen des Upload-Ordners kann das Dokument hoch geladen werden. Dieses wird in den angegeben Ordner angelegt und mit Upload-Datum dargestellt. Von nun an ist die Datei in den jeweiligen Ordner verfügbar.

#### **2.1.6 Verschieben**

Es sollte über eine Möglichkeit des Verschiebens von Dokumenten nachgedacht werden. Anderweitig könnte man auch ein Publizierungsprozess einführen. Mitarbeiter dürften nicht direkt in die Gäste-Ordner uploaden sondern nur in diese Verschieben oder Publizieren.

#### **2.1.7 Download**

Der Download ist grundsätzlich immer möglich, soweit die Rolle über die entsprechenden Rechte verfügt. Bevor der Link zum Download erscheint muss ein Disclaimer bestätigt werden.

## **2.1.8 Statistiken**

Es soll eine Download-Statistik eingeführt werden. Diese gibt Aufschluss über die Anzahl der bezogen Dateien. Darüber hinaus sollten Gesamtmengen angezeigt werden z.B. Anzahl der Dateien, Größe aller Dateien.

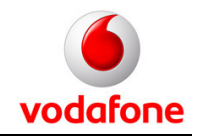

## **2.1.9 News**

Nach erfolgreichem Login, sollen aktuelle Nachrichten sichtbar sein. Sowohl für die Gäste als auch für die Mitarbeiter.

## **2.1.10 Kontaktseiten**

Jeder Mitarbeiter besitzt seine eigene Kontaktseite. Auf dieser kann nur er seine persönlichen Daten pflegen. Für Gäste und andere Mitarbeiter ist diese Seite nur nach erfolgreichem Login sichtbar. Über die Üblichen Daten hinaus kann der Mitarbeiter auf dieser Seite sein Passwort ändern.

# **2.2 Fein-Konzept**

## **2.2.1 Statistik**

Das Portal wird einige statistische Funktionen haben. Es wird gezählt werden, wie oft eine Datei downgeloadet wurde. Darüberhinaus wird das Datum des letzten Downloads gespeichert werden.

Es wird keine Reset-Funktion für die statistischen Werte geben.

In diesem Kapitel werden Prozesse und datenbanktechnische Abbildung definiert. Die Anzeige der Werte und deren Relevanz abhängig von den Rechten des Benutzers wird im Kapitel 2.2.4 Download beschrieben.

## **2.2.1.1 Use-Case Datei-Download**

Hier wird nun der Fall beschrieben, dass eine Datei downgeloadet wird. Hierbei spielt es keine Rolle von welchem Benutzertypen sie downgeloadet wird.

## **Portalentwicklung Vodafone / HdM Stuttgart**

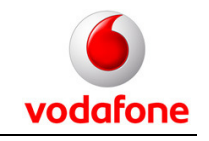

Projektdokumentation - Konzept für Downloadportal

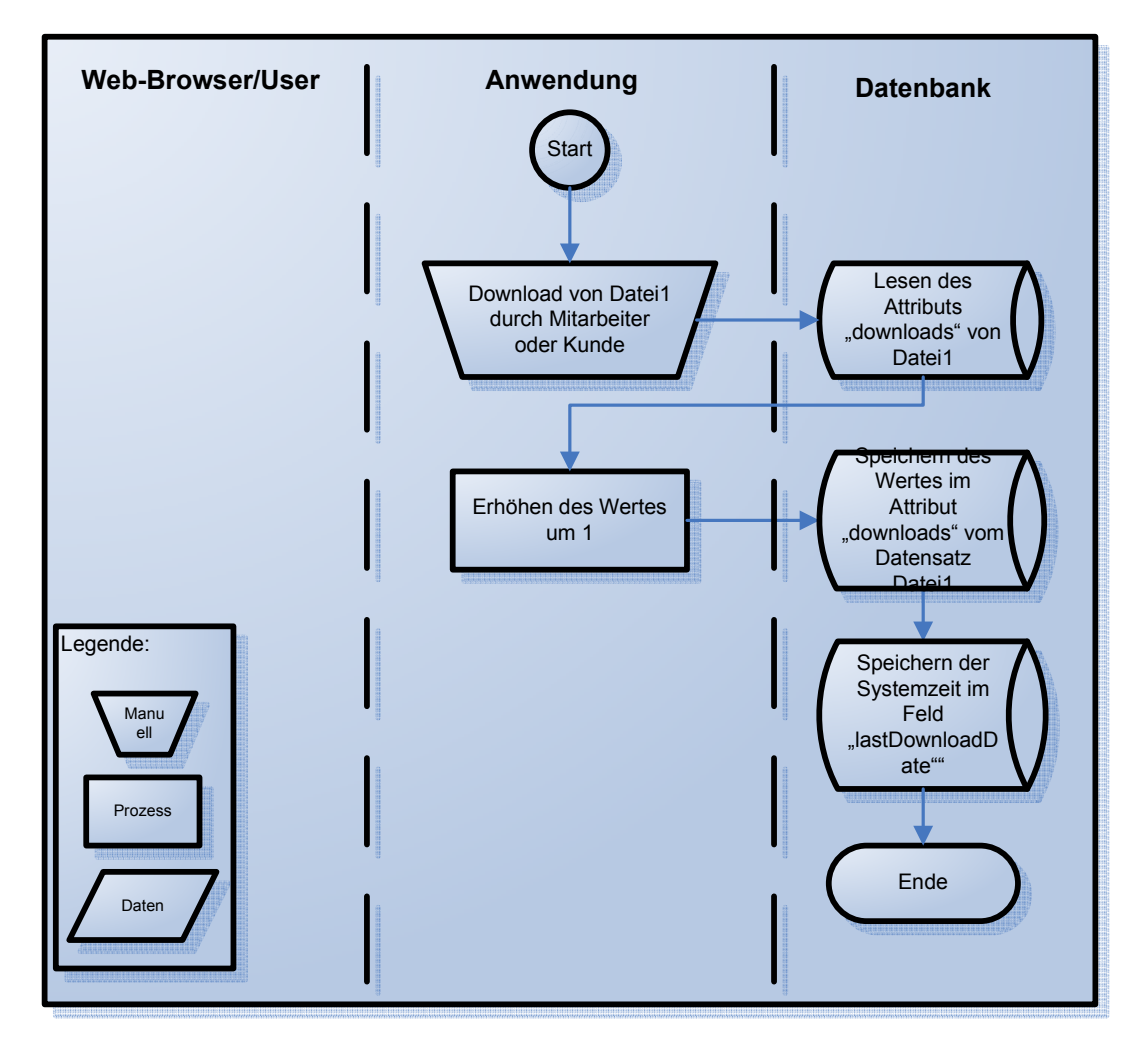

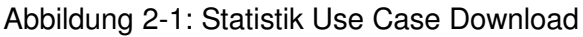

#### **2.2.1.2 Darstellung des Prozesses für den Benutzer**

Vom Speichern der Statistiken bekommt der Benutzer nichts mit. Die Informationen "Anzahl der Downloads" und "Datum letzter Download" werden in der Download-Liste angezeigt. Die Verfügbarkeit variiert aber je nach Benutzertyp. Im Detail ist die Verfügbarkeit in Kapitel 2.2.4 Download beschrieben.

## **2.2.1.3 Darstellung in der Datenbank**

Die Entität "files" wird Attribute namens "downloads" und "lastDownload" enthalten. Darin wird der zu der jeweiligen Datei gehörige Wert der Anzahl der Downloads, bzw. das Datum des letzten Downloads gespeichert werden.

## **Portalentwicklung Vodafone / HdM Stuttgart**

Projektdokumentation - Konzept für Downloadportal

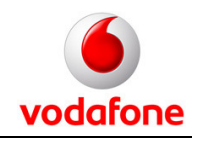

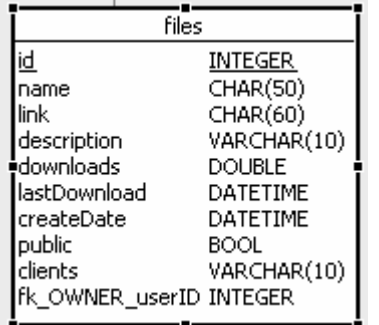

Abbildung 2-2: Statistik Datenbank

Die Java-Klasse files wird dann eine Methode namens "download" haben, die den beschriebenen Prozess abbildet.

#### **2.2.2 News**

Das Portal wird eine News-Funktion haben. D.h. dass die Mitarbeiter Neuigkeiten per News-Beitrag auf dem Portal platzieren können. Die News werden angezeigt für die Gäste und für die Mitarbeiter. Derjenige Mitarbeiter, der einen Newsbeitrag erstellt hat, wird auch die Möglichkeit haben diesen wieder zu löschen bzw. zu verändern. Der Admin wird die Möglichkeit haben jeden News-Beitrag zu löschen.

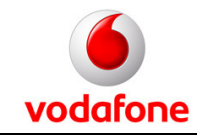

## **2.2.2.1 Use cases News**

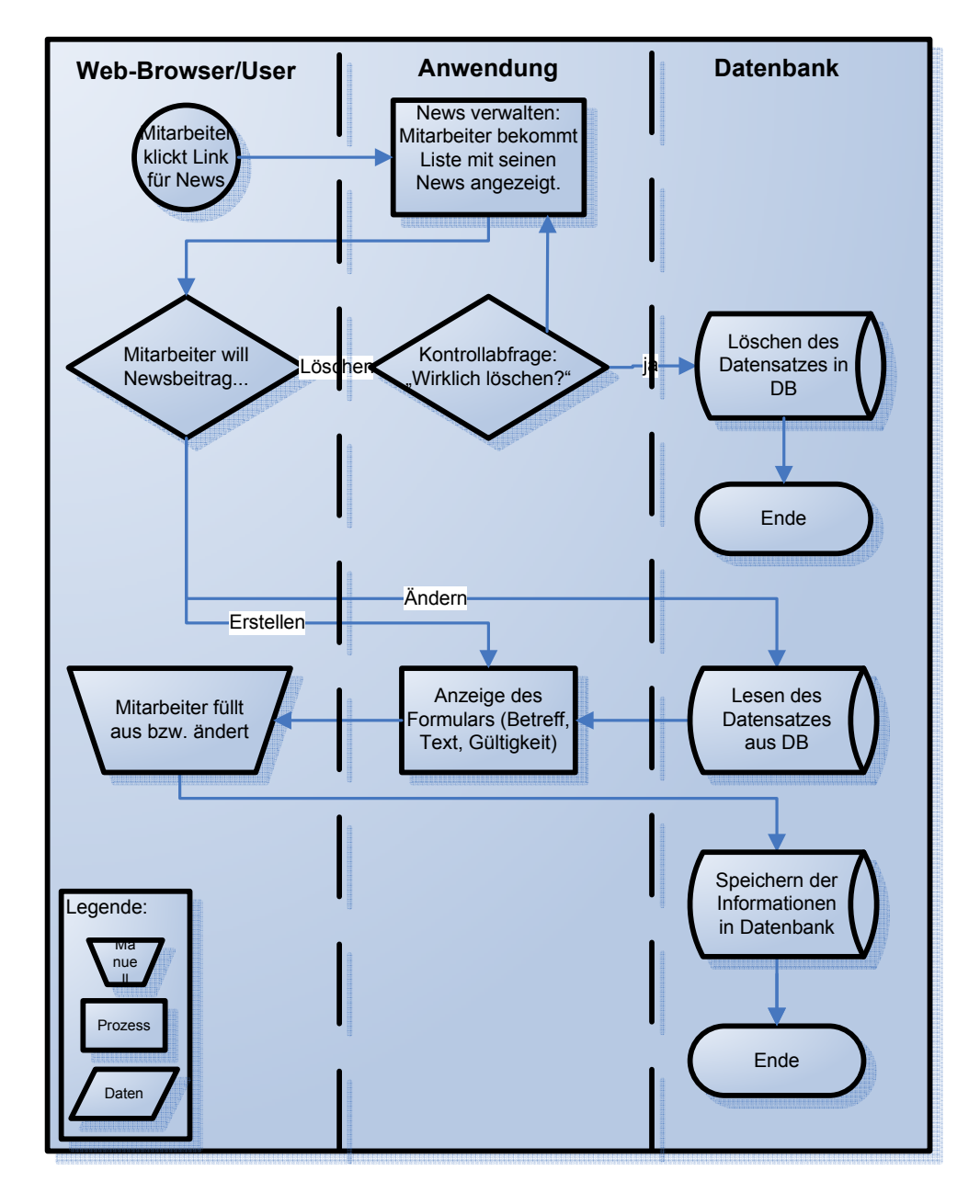

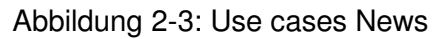

#### **2.2.2.2 Darstellung der News-Verwaltung für Mitarbeiter**

Mitarbeiter bekommt eine Liste seiner eigenen News.

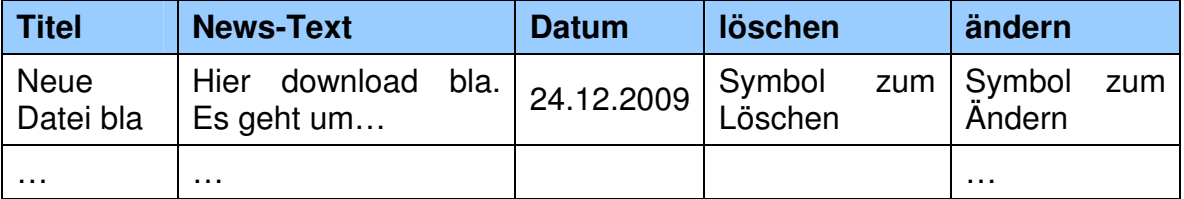

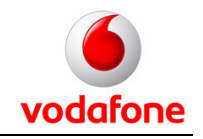

## **2.2.2.3 Darstellung der News-Verwaltung für den Admin**

Admin bekommt eine Liste aller News.

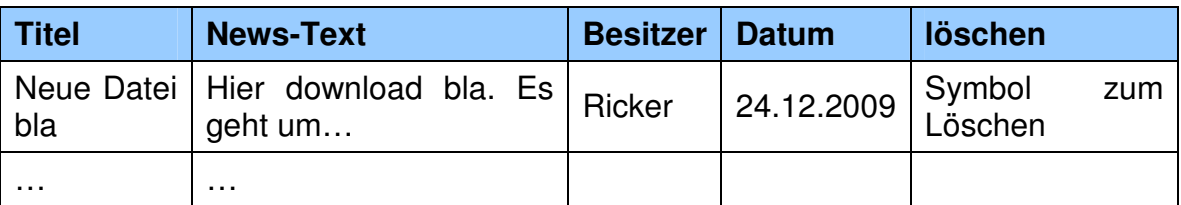

## **2.2.2.4 Darstellung für Kunden und für Mitarbeiter auf der öffentlichen Download-Seite**

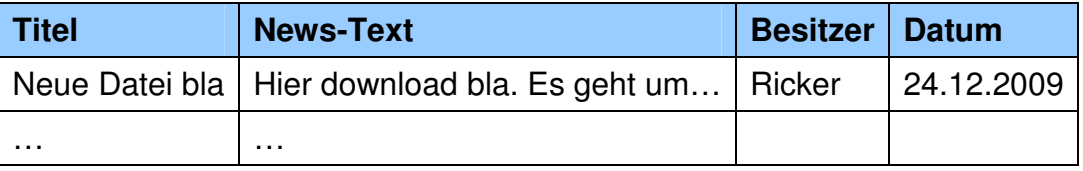

## **2.2.2.5 Darstellung der Erstellung- /Änderungsmaske**

Wenn ein Beitrag vom Mitarbeiter geändert wird, dann wird der entsprechende Datensatz aus der Datenbank gelesen und die Felder damit gefüllt. Wenn ein Mitarbeiter einen neuen News-Beitrag schreibt, dann wird die Maske ohne Werte (mit leeren Textfeldern) angezeigt.

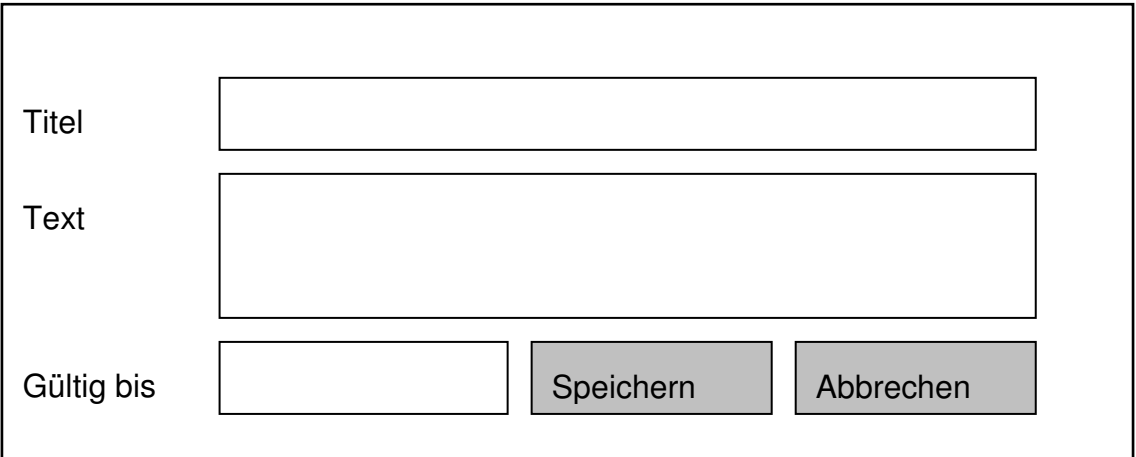

Abbildung 2-4: Änderungsmaske News

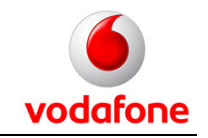

## **2.2.2.6 Abbildung in Datenbank**

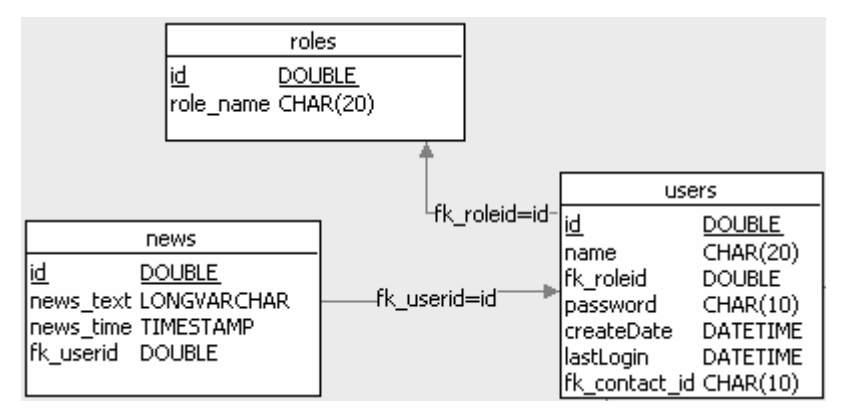

Abbildung 2-5: News / Datenbankdarstellung

## **2.2.3 Kontaktdetails**

Jeder Mitarbeiter kann eine Kontaktseite für sich erstellen. Über einen Link im Verwaltungsbereich des Mitarbeiters kann er eine Maske zum bearbeiten der Details öffnen. Diese Details können dann von den Kunden angesehen werden. Jeder Kunde kann die Kontaktdetails von jedem Mitarbeiter einsehen. Die Kontaktdetails werden über einen Link pro Mitarbeiter für den Kunden zugreifbar sein (evtl. als Popup).

vodafone

# Projektdokumentation - Konzept für Downloadportal

## **2.2.3.1 Use Case Kontaktdetails**

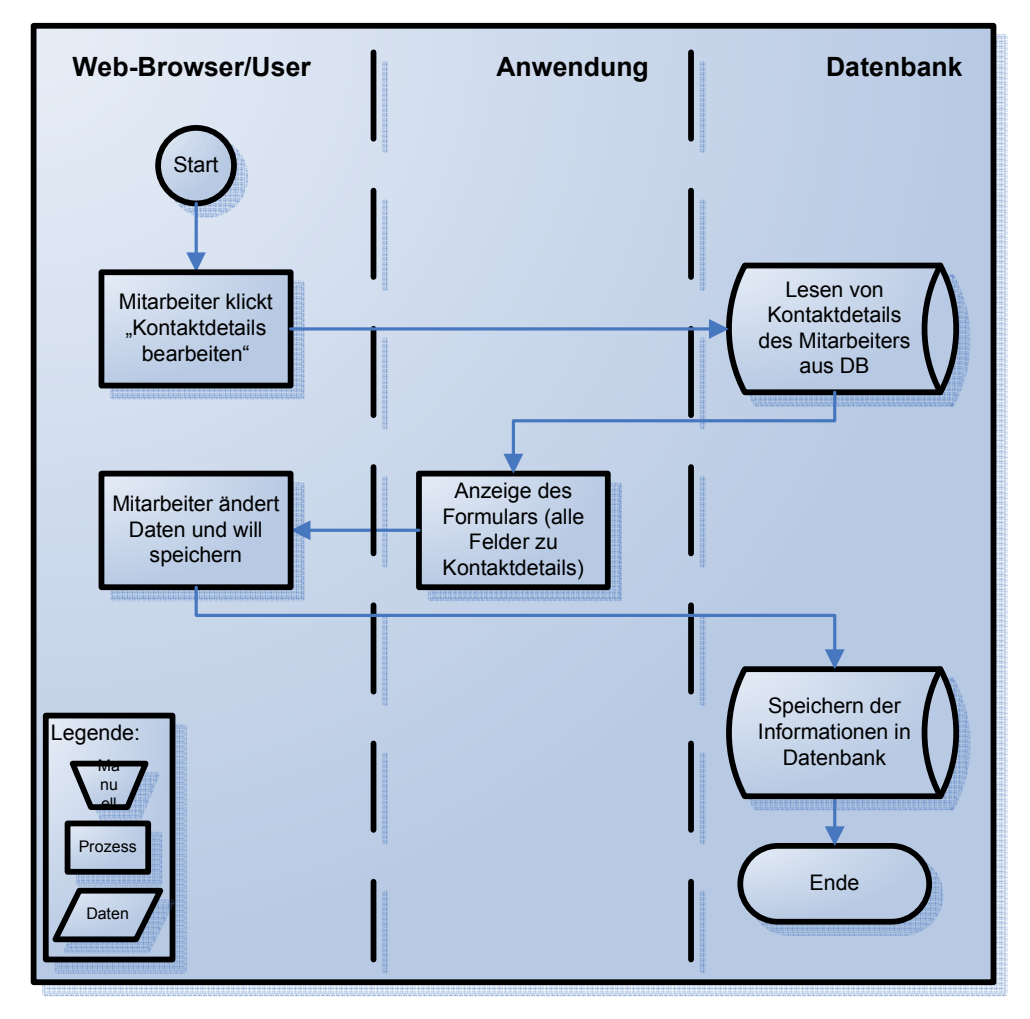

![](_page_33_Figure_5.jpeg)

## **2.2.3.2 Darstellung des Eingabeformulars für den Mitarbeiter**

Das Eingabeformular wird die gleiche Struktur haben wie Abbildung 2-4: Änderungsmaske News. Es werden lediglich andere Felder angezeigt, nämlich die, die für das Speichern der Kontaktdetails erforderlich sind.

![](_page_34_Picture_1.jpeg)

Projektdokumentation - Konzept für Downloadportal

## **2.2.3.3 Darstellung in der Datenbank**

![](_page_34_Picture_134.jpeg)

Abbildung 2-7: Datenbank Kontaktdetails

## **2.2.4 Download**

- Die Tabellen für die Datei-Downloads haben jeweils eine feste Breite.
- Über der Tabelle steht ein Dropdown-Feld, das eine Filter-Funktion für die Kategorien hat. Diese Funktion steht in allen folgenden Ansichten zur Verfügung. Um eine höhere Performance zu erreichen wird auf der Datenbank die entsprechende Kategorie gefiltert.

## **2.2.4.1 Darstellung für Gast und für Mitarbeiter (nur Dateien, die für alle Mitarbeiter freigegeben sind)**

• Gast bekommt nur Dateien gezeigt, die explizit für das entsprechende Gastkonto freigegeben sind

![](_page_34_Picture_135.jpeg)

• Mitarbeiter bekommt alle Dateien, die für alle Mitarbeiter freigegeben sind

#### 2.2.4.2 Darstellung für Mitarbeiter ("Eigene Dateien") und für Admin

- Mitarbeiter bekommt nur seine eigenen Dateien angezeigt.
- Admin bekommt alle Dateien angezeigt
- Ansicht ist gleich

## **Portalentwicklung Vodafone / HdM Stuttgart**

![](_page_35_Picture_1.jpeg)

Projektdokumentation - Konzept für Downloadportal

![](_page_35_Picture_99.jpeg)

### **2.2.4.3 Prozess Download**

Um Dateien herunter zu laden, muss mit der Maus auf das entsprechende Symbol geklickt werden. Nach dem Klick auf diese öffnet sich ein Pop-Up, in dem die Bestätigung des Disclaimers verlangt wird. Erst nach Bestätigen durch und setzen des Hakens, wird der "weiter" Button aktiviert. Nachdem dieser betätigt wurde soll der Download beginnen und alternativ einen entsprechenden Link erzeugt werden. Das Pop-Up kann nach dem Download vom Benutzer wieder geschlossen werden.

## **Sicherheitskritischer Aspekt:**

Es muss sichergestellt werden, dass nur die Dateien heruntergeladen werden dürfen, bei denen der entsprechende Benutzer auch die selbigen Rechte besitzt. Des Weiteren sollte auf die Bestätigung des Disclaimers geachtet werden.
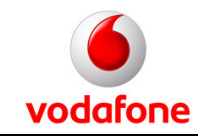

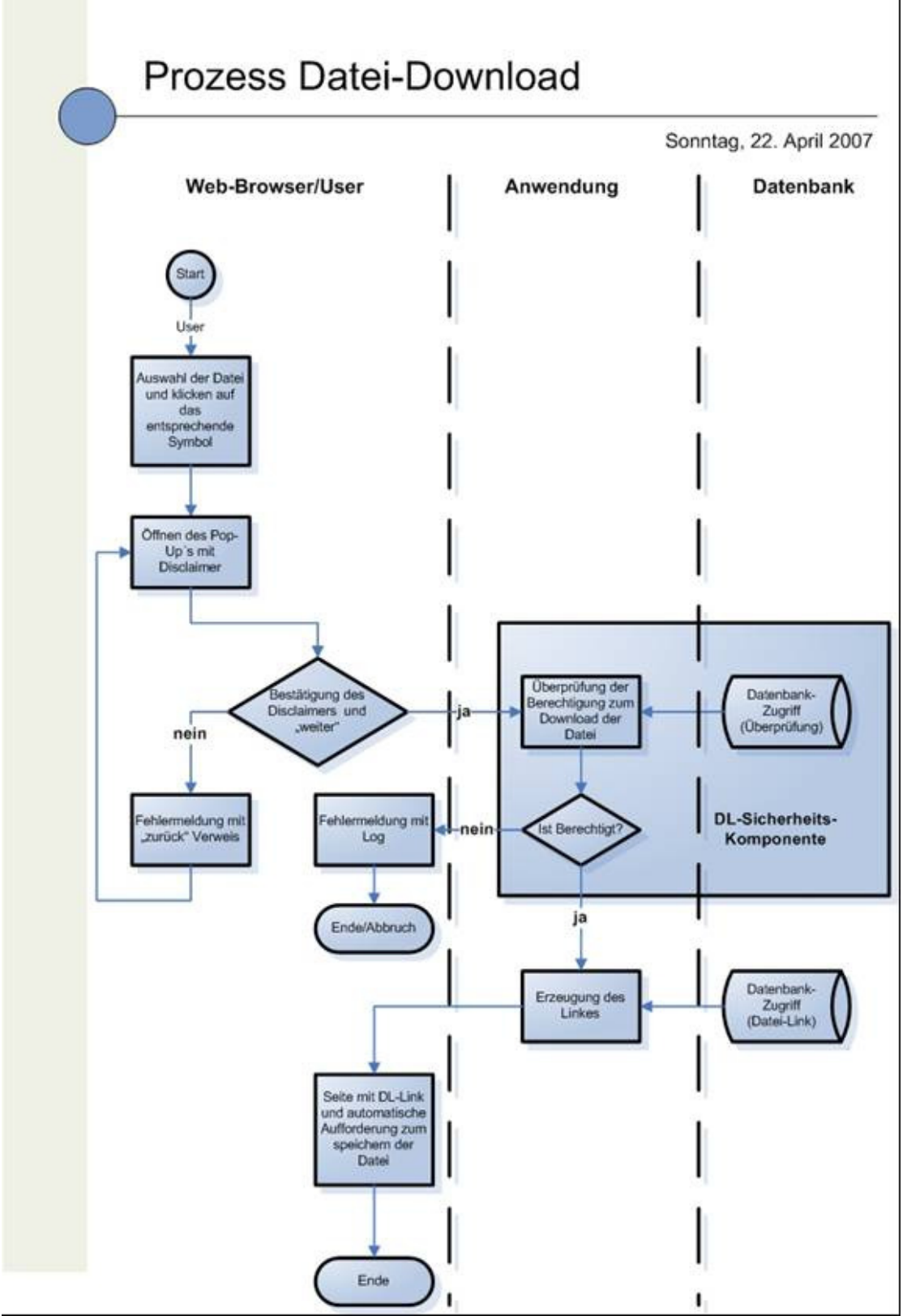

Abbildung 2-8: Prozess Datei-Download

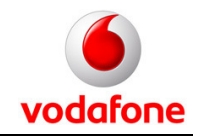

#### **2.2.5 Upload**

- Nur Benutzer(Mitarbeiter) dürfen Dateien uploaden.
- Alle Dateien die hoch geladen werden, befinden sich in dem Privaten Verzeichnis des entsprechenden Mitarbeiters.
- Beim Upload kann zusätzlich angegeben werden, in welche weiteren Ordner die Datei freigegeben werden sollen (Gäste-Ordner oder Allgemeiner Speicherbereich der Mitarbeiter). Weiterhin kann eine Kategorie ausgewählt oder wahlweise eine neue erstellt werden.
- Jede Datei hat genau einen Besitzer.
- Das Datum des Upload wird zu statistischen Zwecken automatisch gespeichert.

#### **Sicherheitskritischer Aspekt:**

Es dürfen nur Mitarbeiter Dateien hoch laden. Es muss der Besitzer beim Upload korrekt abgespeichert werden.

#### **Optional:**

Zur Vermeidung doppelter Kategorien könnte bei der Erstellung eine Überprüfung stattfinden.

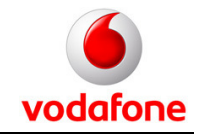

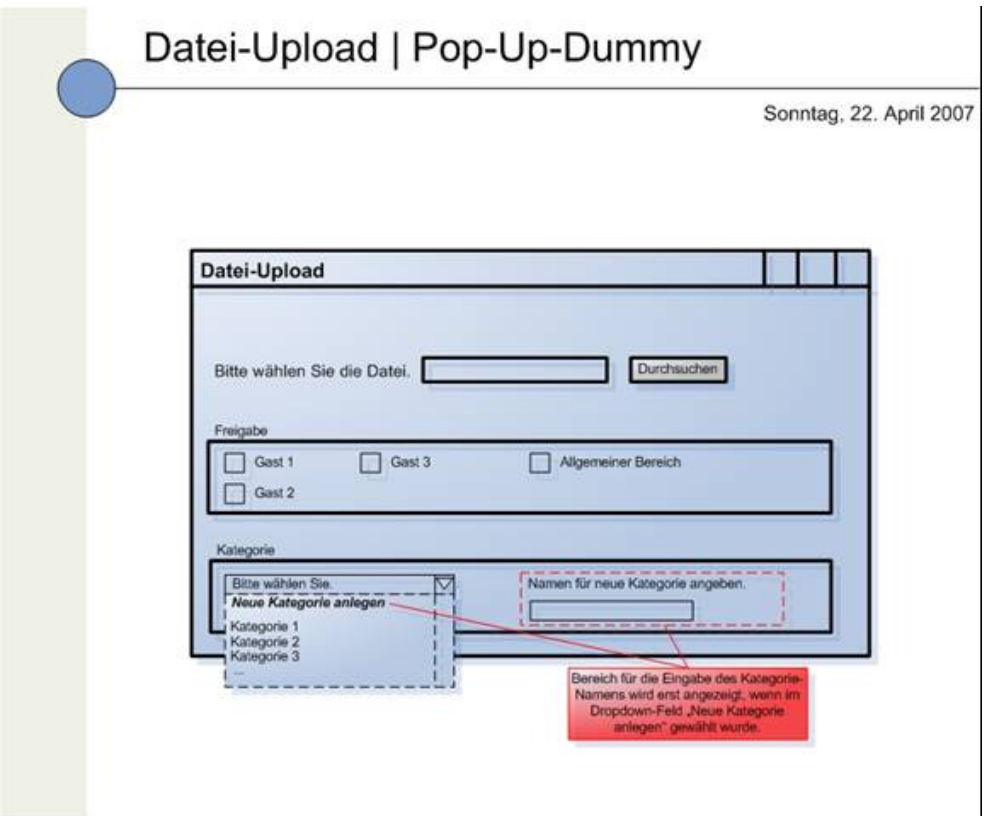

Abbildung 2-9: Datei-Upload

vodafone

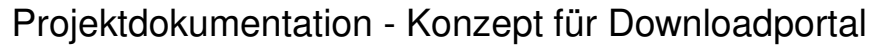

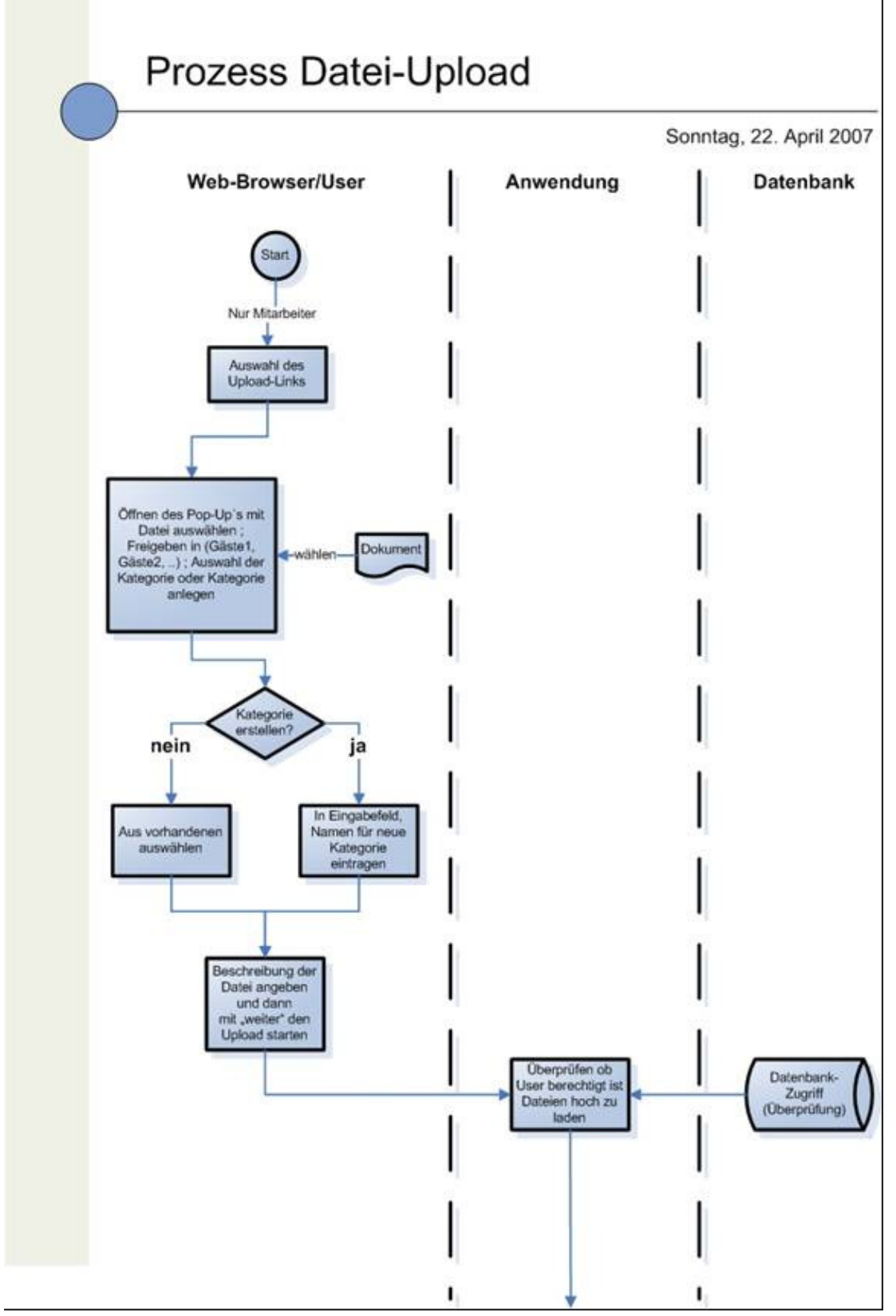

Abbildung 2-10: Prozess Datei-Upload

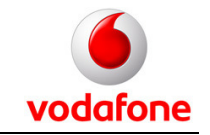

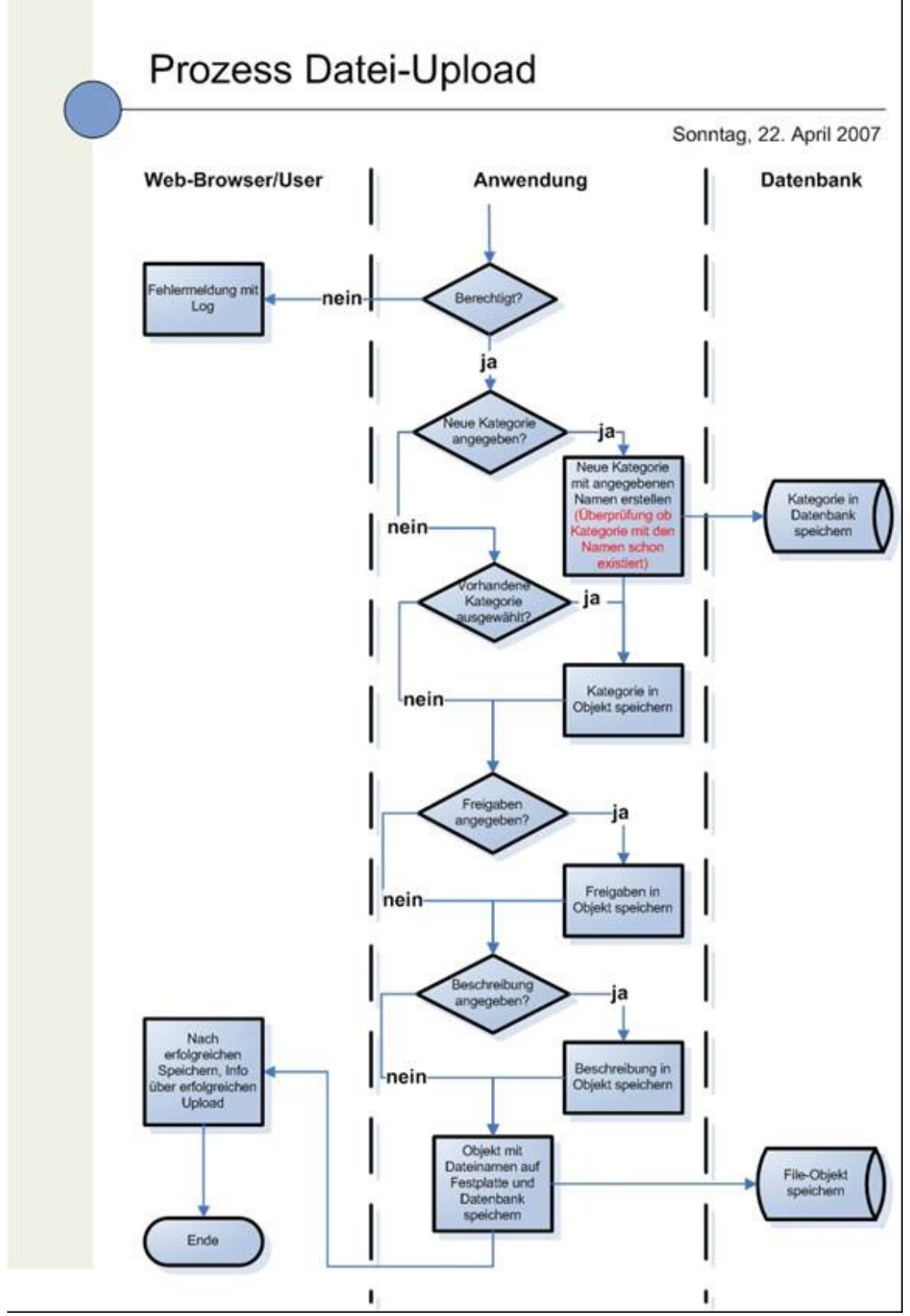

Abbildung 2-11: Prozess Datei-Upload

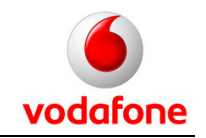

#### **2.2.6 Datei verwalten**

- Jedes File gehört zu einer Kategorie
- "Datei verwalten" kann nur vom jeweiligen Besitzer oder Admin benutzt werden

#### **Elemente von "Datei verwalten":**

- Dateiname
- Dateibeschreibung (Text)
- Kategorie (Dropdown oder neue erstellen)
- Freigabe für alle Mitarbeiter (Checkbox)
- Freigabe für Gastkonten (Checkboxen)

#### **2.2.7 Kategorie-Management**

- Nur für Admin
- Kategorien können verändert, gelöscht oder erstellt werden.

#### **2.2.8 Rollen und Benutzerrechte**

#### **2.2.8.1 Rollenbeschreibungen**

#### **Administrator:**

Es wird nur einen Administrator geben, wobei der Account auch nur zu administrativen Zwecken genutzt werden soll.

- Zugriff auf alle Benutzerkonten und private Daten
- Anlegen und Löschen von Benutzerkonten
- Upload und Download von Dokumenten in alle Ordner
- Anlegen und löschen von Kategorien
- Löschen von News-Beiträgen
- Rücksetzen von Passwörtern

#### **Mitarbeiter:**

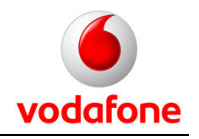

Es wird voraussichtlich ca. 7 Mitarbeiterkonten geben. Diese haben grundlegende Rechte.

- Bearbeiten und Löschen des eigenen Kontos
- Upload und Download von Dokumenten in alle öffentlichen und den privaten Ordner
- Anlegen von Kategorien
- Anlegen von News-Beiträgen

#### **Gast:**

Es wird voraussichtlich ca. 3 Gastkonten geben, wobei ein Gastkonto z.B. eine Veranstaltung repräsentieren könnte. Die Zugangsdaten werden mehreren Nutzern zugänglich gemacht. D.h. es handelt sich um ein Mehrbenutzerkonto.

- Download von Dateien im öffentlichen Bereich
- Einsehen von Kontaktdaten der Mitarbeiter

#### **2.2.8.2 Use Case Benutzererstellung**

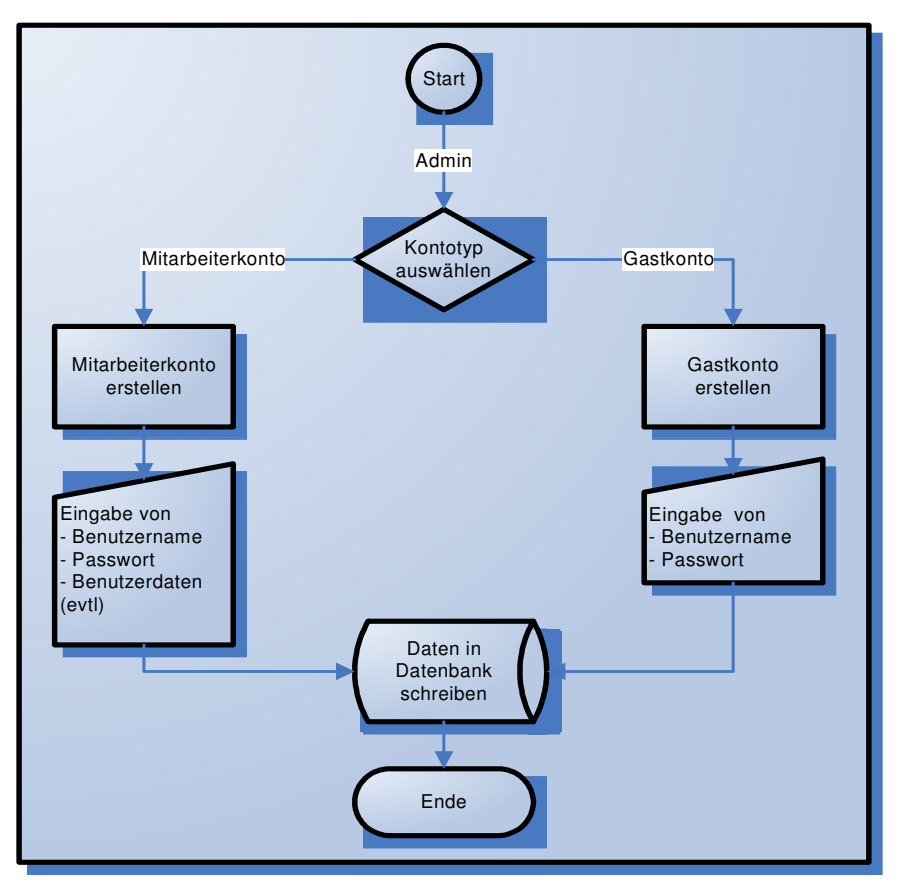

Abbildung 2-12: Use Case Benutzererstellung

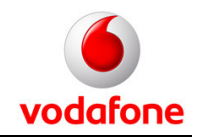

#### **2.2.8.3 Use Case Benutzer löschen**

Der Admin wählt den zu löschenden User aus und startet den Löschprozess. Da noch unklar ist, was mit den Daten des Users danach passieren soll, wird er zunächst in der DB als gelöscht markiert. (aktuelle Ansatz, wäre gut hier noch mal Überlegungen anzustellen)

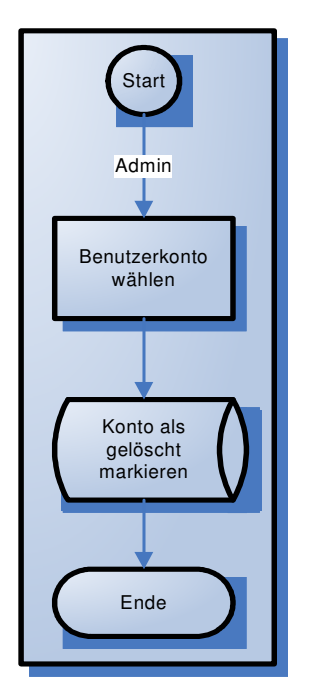

Abbildung 2-13: Use Case Benutzerlöschung

#### **2.2.8.4 Benutzer ändern**

Ändern des Benutzers geschieht über die Kontaktdetails und wird vom jeweiligen Nutzer selbst durchgeführt. Das ändern des Benutzernamens ist nachträglich nicht mehr möglich. Das Adminkonto und die Gastkonten verfügen über keine Details.

Nähere Informationen zum ändern des Benutzers und der Kontaktdetails finden sich im Kapitel 2.2.3 Kontaktdetails.

#### **2.2.9 Software**

Java: Version 1.6.01

Datenbank: MySql 5.0

Servlet-Container: Apache Tomcat Version 6.0.10

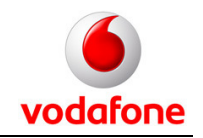

#### **Frameworks:**

- Spring Version 2.0.4
- Hibernate Version 3.2.3
- Spring Acegi 1.0.3
- Displaytag

Die Webseiten werden in JSP´s (Java Server Pages) entwickelt.

## **2.3 Design-Guide**

Das folgende Dokument hat dazu gedient, das Design des Portals zu entwickeln und Möglichkeiten für die Implementierung auszuarbeiten.

#### **2.3.1 Kommunikations-Konzept**

Das Kommunikations-Konzept ist eher von grober Ausrichtung und wird auch im Umfang, durchaus bewusst, kurz gehalten, da der Einsatzrahmen überschaubar ist. Das vorliegende Kommunikations-Konzept wird exklusiv für das DownloadPortal entwickelt. Das Produkt "Downloadportal" repräsentiert eine Abteilung der Vodafone D2 GmbH. Um diese Zugehörigkeit nicht vergessen zu lassen, wird zumindest die Farbigkeit des Portals an die Firmenfarben von Vodafone angepasst werden.

Darüber hinaus soll das Kommunikations-Konzept aber trotzdem die anzusprechenden Zielgruppen feststellen, analysieren und erarbeiten, auf welche Art und Weise eben diese Klientel bestmöglich adressiert wird.

#### **2.3.1.1 Zielgruppen**

Die Zielgruppe des Downloadportals ist klar und strikt abgegrenzt. Es handelt sich hierbei ausschließlich um Kunden der Abteilung Systemberatung. Man darf daraus schließen, dass die Kunden zum größten Teil technisch ausgerichtet sind (Ingeniere, Informatiker, Analysten,…). Es wird keine zufälligen Besucher des Downloadportals geben, da die URL ausschließlich von der Systemberatung an

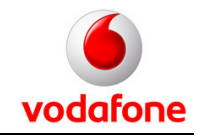

ihre Kunden weitergegeben wird. Aus diesem Grund ist der Benutzerkreis und damit die Zielgruppe als geschlossen zu betrachten.

Es kann davon ausgegangen werden, dass die festgestellte Zielgruppe:

- Sich im Umgang mit Web-Inhalten sehr gut auskennt
- Schon im Vorfeld genau weiß, was auf der Seite zu finden ist
- Kein gesteigertes Interesse an gestalterischen Elementen ohne größere Funktion hat

Aus den Erkenntnissen über die Zielgruppe lassen sich nun einige strategische Ziele für die Gestaltung der Seite ableiten. Diese werden nachfolgend in Kapitel 2.3.1.2 dargestellt.

#### **2.3.1.2 Kommunikationsziele**

#### Was soll durch die Art der Gestaltung beim Betrachter bewirkt werden?

Das ist die zentrale Frage der Kommunikationsziele. Nach diesen werden dann diverse Maßnahmen abgestimmt, um die Ziele dann auch tatsächlich zu verwirklichen. Man spricht in diesem Zusammenhang auch von den Botschaften, die durch das Medium (das Produkt Downloadportal) transportiert werden sollen.

Ausgehend von der Zielgruppe können wir folgende Ziele definieren:

- Seriöses Auftreten des Portals
- Vermittlung von Zuverlässigkeit
- Transport eines Verantwortungsgefühls der Abteilung
- Transport von Vertrauenswürdigkeit
- Etablierung als Mehrwert-Dienst der Systemberatung für seine Kunden
- Unterstützung des Benutzers durch den Inhalt und seine Funktion

#### **2.3.1.3 Strategische Maßnahmen**

Die erarbeiteten strategischen Maßnahmen sollen die Kommunikationsziele verwirklichen und die gewünschten Gefühle beim Benutzer auslösen, bzw. sie zu ihm transportieren.

Die Strategie umfasst folgende Punkte:

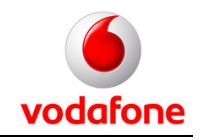

- Klare Benutzerführung
- Wenige gestalterische Elemente
- Funktionaler Aufbau
- Einfache Benutzung
- Systemfehler an sich und kryptische Error-Messages vermeiden

#### **2.3.2 Konkrete Design-Elemente**

Vom Auftraggeber selbst wurden keine Bedingungen an die Gestaltung des Portals gestellt bis auf eine. Diese ein sieht vor, dass das Downloadportal nicht den Eindruck erwecken darf, eine offizielle Vodafone-Seite zu sein.

Entgegen des allgemeinen Trends wollen wir eine vertikale Menüleiste implementieren. Diese soll am linken Rand des Portals platziert werden. Dies macht vor allem angesichts der immer populärer werdenden "Widescreens" Sinn. Ein weiterer Grund für diese grundlegende Entscheidung ist die Tatsache, dass das wichtigste darzustellende Element des Portals Listen sind. Listen wachsen naturgemäß nach unten. Durch die Platzierung des Menüs auf die Seite, steht den (wachsenden) Listen deutlich mehr Platz zur Verfügung.

Es wird ein Logo auf der linken Seite über dem Menü platziert werden. Das Logo ist entweder das Vodafone Logo oder ein spezielles Logo der Abteilung Systemberatung. Auf jeden Fall bleibt es der Farbigkeit von Vodafone treu.

Die allgemeine Struktur der Seite wird sich in etwa folgendermaßen gestalten:

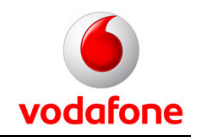

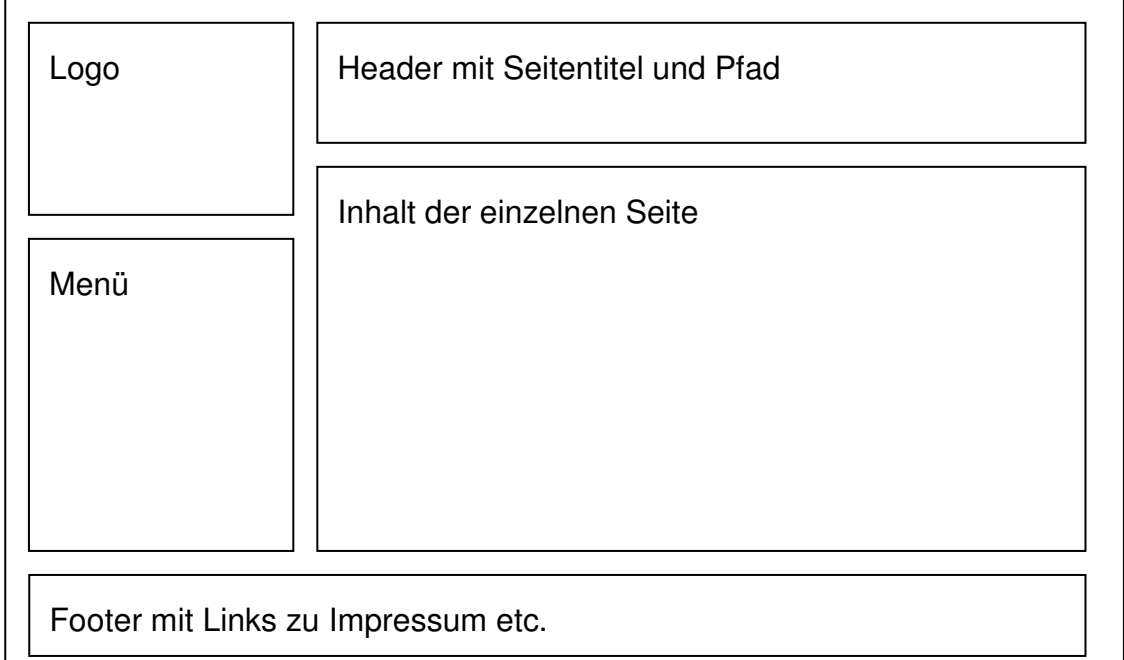

#### Abbildung 2-14: Struktur des Layouts

Die Farben werden in Anlehnung an das Corporate Design von Vodafone rot und weiß sein. Auch wenn das Downloadportal ein eigenständiges Produkt ist, soll die Zugehörigkeit zum Unternehmen sichtbar und erkennbar sein, damit die Vertrauenswürdigkeit der Seite nicht in Frage gestellt wird.

Die folgende Auflistung definiert die Farbigkeit des Portals mit RGB-Werten. Das erleichtert die Implementierung und ermöglicht eine einheitliche Gestaltung aller Seiten:

Farbigkeit Logo: #FF0000 Links beim drüberfahren: #FF0000 Hintergrund Seite: #FFFFFF Titel und Überschriften: #999999 Hintergrund Menü und Titel: #EDEDED Sonstige grafische Elemente: #B1B1B1 Text footer: #B1B1B1

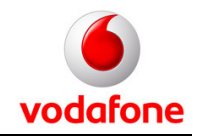

Normaler Text: #000000

Die dargestellten Farben tragen den gesetzten Zielen des Kommunikationskonzeptes Rechnung und transportieren die gewünschten Eindrücke.

Nachfolgend ist die Vorlage für das Design dargestellt:

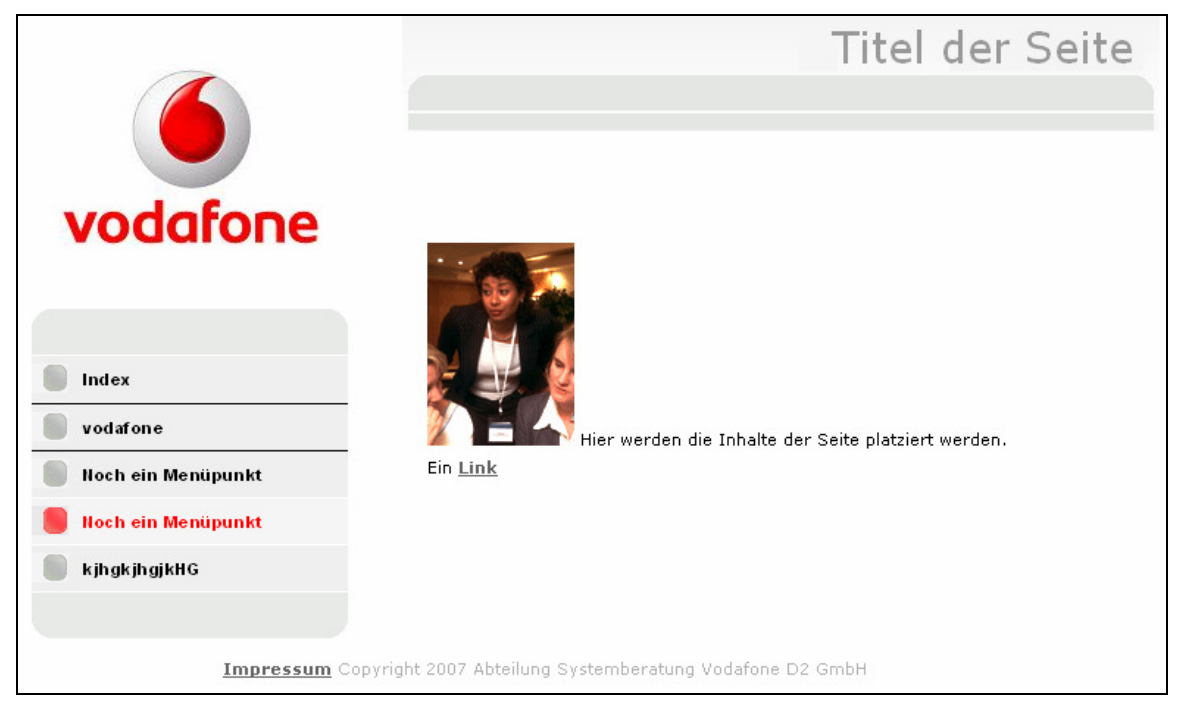

Abbildung 2-15: Struktureller Aufbau des Portals

#### **2.3.2.1 Menüstruktur**

Beim Aufruf der URL des Downloadportals wird als allererstes eine Login-Seite erscheinen. Dort kann sich der Benutzer mit seinem Benutzernamen und seinem Passwort authentifizieren. Das System erkennt anhand des Benutzers die Rolle, die dem Benutzer zugewiesen ist. Anhand dieser Rolle kann das System den Benutzer zur jeweiligen Startseite weiterleiten. Das Layout des Portals wird für alle Rollen gleich sein. Es wird keine Gestaltungstechnischen Unterschiede geben für "Admin", "member" und "guest". Wohl aber wird es inhaltliche Unterschiede geben. Diese Unterschiede zeigen sich in den Menüstrukturen der Startseiten der jeweiligen Rollen.

#### **Admin:**

Menüstruktur:

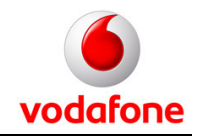

- Willkommensseite mit allen Möglichkeiten noch mal als Link.
- Userverwaltung (Liste mit Benutzern, User löschen, hinzufügen)
- Kategorieverwaltung (Liste mit Kategorien, Ändern, löschen, hinzufügen)
- Dateien (Liste mit Dateien, Datei löschen)
- News (Liste mit News, Beitrag löschen)

Startseite: Willkommensseite

#### **Member:**

Menüstruktur:

- Willkommensseite (home)
- Dateien (Seite mit Liste aller eigenen und freigegebenen Dateien plus Downloadlink plus Link für Popup: Datei ändern, separater Link für PopUp: FileUpload)
- News (Seite mit Liste von News, Link für Popup: News hinzufügen)
- Eigene Kontaktdetails (Bearbeitung der Details plus Passwort ändern)

Startseite: Willkommensseite

#### **Guest:**

Menüstruktur:

- Willkommensseite (home)
- Dateien (Liste mit allen für den User freigegebenen Dateien plus Downloadlink als Popup)
- News (Liste mit allen News-Beiträgen)
- Kontaktdaten der Mitarbeiter (als komplette Liste)

Startseite: Willkommensseite

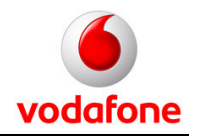

#### **2.3.3 Implementierung des Designs**

Als die einfachste Methode zur einheitlichen Gestaltung des Portals werden von uns Cascading Style Sheets (CSS) ausgewählt. Diese ermöglichen es, jedem HTML-Element ein Aussehen zuzuordnen. Dies passiert an zentraler Stelle (in der CSS-Datei) und die Styles gelten somit für jeden HTML-Output des Portals. Dies natürlich nur dann, wenn das Style-Sheet in der JSP-Seite auch entsprechend korrekt adressiert wurde.

Um das Design des Downloadportals zu implementieren, muss der bestehende Code zum Teil abgeändert werden. Die Business-Prozesse bleiben unberührt, aber die Elemente der Darstellungsschicht (JSP-Dateien) bedürfen einer Modifikation dergestalt, dass die HTML-Elemente bzw. die Java-Anweisungen in Einklang mit den verfügbaren Styles des Cascading Style Sheets gebracht werden müssen, da ansonsten auf den HTML-Standard zurückgegriffen wird, was zu sehr unschönen Ergebnissen führen kann.

Um die Adaption der JSP-Seiten zu erleichtern, muss schon im Vorfeld eine verbindliche Sammlung von verfügbaren Styles gefiniert werden. Diese können dann in den JSP-Seiten benutzt werden. Alle benötigten Styles werden in einer CSS-Datei gesammelt und werden bei der Generierung der HTML-Seiten abgefragt, bzw. in den Output integriert.

#### **2.3.3.1 Struktur der Div-Tags**

Der Aufbau der Seite wird mit dem HTML-Tag "div" realisiert werden. Diese allgemeinen Blockelemente erlauben ein sehr flexibles Layout und arbeiten hervorragend mit Style Sheets zusammen. Der Einsatz von Tabellen oder Frames kommt für dieses Projekt nicht in Frage.

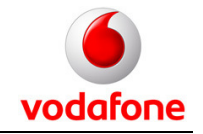

Projektdokumentation - Konzept für Downloadportal

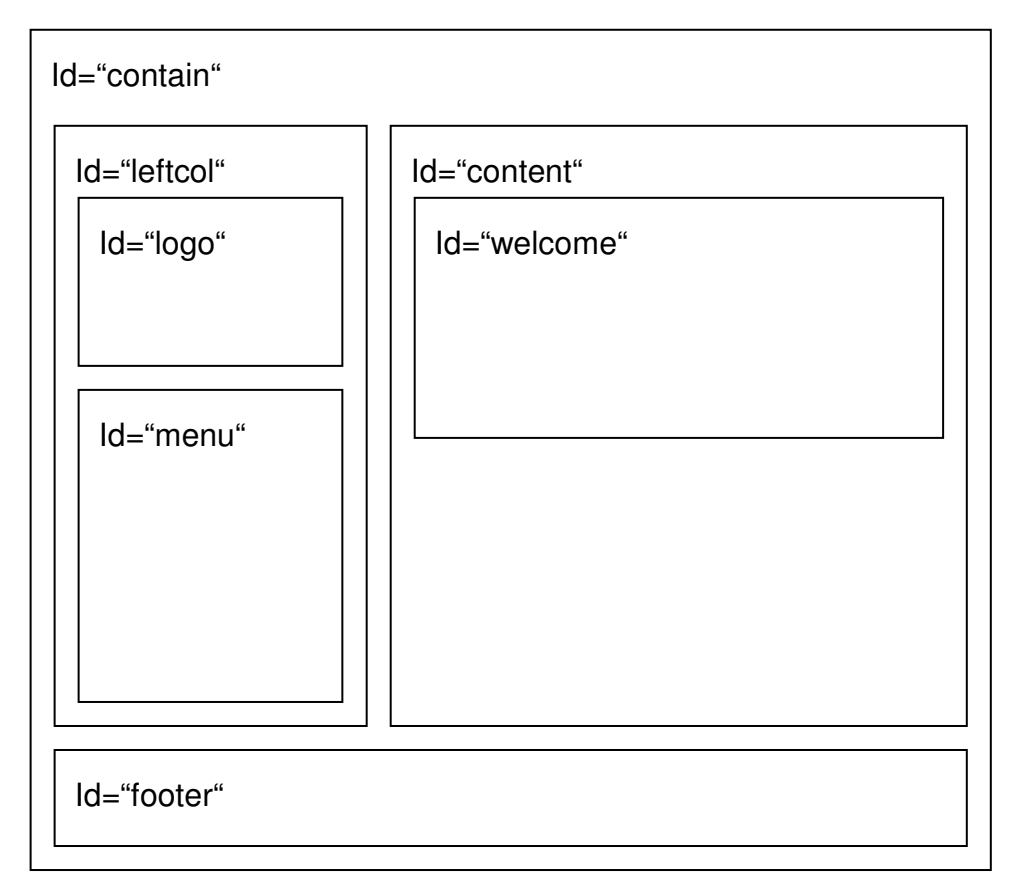

Abbildung 2-16: Struktureller Aufbau der Seite

#### **2.3.3.2 Struktur in HTML-Code**

Der nachfolgende Code zeigt, wie die div-Elemente die benötigten Blöcke erzeugen. Informationen über Breite und Gestaltung der jeweiligen Blöcke ist separat in der css-Datei definiert.

```
<html> 
<head> 
       <title>DownloadPortal</title> 
       <style type="text/css" media="all"> 
             @import url(style/style.css); 
      </style> 
</head> 
<body> 
      <div id="contain"> 
             <div id="leftcol"> 
                   <div id="logo"> 
                   </div> 
                   <div id="menu"> 
                          \langle 11 \rangle<li><a href="">Index</a></li> 
                                 <li class="selected"><a href=" " 
                          class="selected">Der aktuelle Menüpunkt</a></li> 
                                 <li><a href="">Noch ein Menüpunkt</a></li>
```
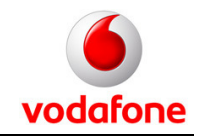

Projektdokumentation - Konzept für Downloadportal

```
<li><a href="">Noch ein Menüpunkt</a></li> 
                                <li class="last"><a href=" ">Der letzte 
                          Menüpunkt</a></li> 
                          \langle/ul>
                   </div> 
             </div>
             <div id="content"> 
                   <div id="welcome"> 
                          <p>Titel der Seite</p> 
                   </div> 
                   p<img src="img/img.gif" alt="img" /> 
                          Hier werden die Inhalte der Seite platziert 
                   werden. 
                   \langle/p>
             </div> 
             <div id="footer"> 
                   <p><a href="">Impressum</a> Copyright 2007 Abteilung 
             Systemberatung Vodafone D2 GmbH</p> 
             </div> 
      </div> 
</body> 
</html>
```
Auch ist im Code gut zu erkennen, wie die Menüstruktur gebildet wird. Es ist darauf zu achten, dass das letzte Element des Menüs zu der Klasse "last" gehört. Der Menüpunkt, welcher gerade geöffnet ist, muss der Klasse selected angehören. Dieser Punkt wird dann entsprechend markiert.

Desweiteren sind natürlich der Titel der jeweiligen Seite anzupassen und der eigentliche Inhalt. Der Rest ist statisch und kann jeweils in der gezeigten Form übernommen werden. Das Welcome-Div wird vermutlich den aktuellen Pfad anzeigen.

#### **2.3.3.3 Style-Sheet**

Hier wird nun die CSS-Datei angefügt, die alle benötigten Styles enthält. Auch die Divs sind in diesem Style-Sheet definiert. Das hat den großen Vorteil, dass sämtliche Werte an zentraler Stelle modifiziert werden können. Es ist kein "Nachziehen" von Änderungen in allen Dateien nötig.

```
div { 
      border:thin solid white; 
} 
body { 
      font:8pt verdana; 
      background:#FFFFFF; 
      margin:0;
```
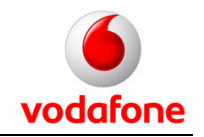

```
padding:0; 
 } 
a:link, a:visited, a:active { 
color:#666; 
font:bold 8pt verdana, arial, sans-serif; 
} 
a:hover { 
      color:#FF0000; 
      font:bold 8pt verdana, arial, sans-serif; 
} 
h1 { 
      font:16pt verdana, arial, sans-serif; 
      color:#666; 
      margin:20; 
      margin-bottom:50; 
      text-align:left; 
      padding:0px; 
} 
h2 \quad ffont:14pt verdana, arial, sans-serif; 
      color:#666; 
      padding:10px; 
      margin:0; 
} 
p { 
      font: 8pt verdana, arial, sans-serif; 
      margin: 0px; 
      text-align: justify; 
       } 
input { 
      font: 8pt verdana, arial, sans-serif; 
      padding:0px 0px 0px 0px; 
      margin:0; 
      color:#000000; 
} 
textarea { 
} 
select { 
      font: 8pt verdana, arial, sans-serif; 
     padding:0px 0px 0px 0px; 
     margin:0; 
      color:#000000; 
}
```
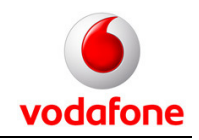

```
fieldset { 
 width:150pt; 
} 
table { 
    border: 0px; 
} 
.rightAlign { 
      vertical-align: top; 
      text-align: right; 
      font-size: 9pt; 
      font-family: verdana; 
      font-weight: bold; 
      color:#666; 
} 
.leftAlign { 
      vertical-align: top; 
      text-align: left; 
     font:9pt verdana; 
      color:#666; 
} 
legend { 
      font-size: 9pt; 
      font-family: verdana; 
      font-weight: bold; 
      color:#666; 
} 
.autoscrollDiv { 
        text-align:left; 
        overflow:auto; 
       height: 138pt; 
       width: 150pt; 
      font:8pt verdana; 
        color:#666; 
} 
#contain { 
      width:800px; 
      margin-left:auto; 
      margin-right:auto; 
      background:#FFF; 
} 
#logo { 
      width:253px; 
      height:191px; 
      background:url(logo.jpg) no-repeat center; 
      padding:0 0 10px 0;
```
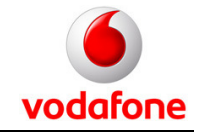

```
} 
#menu { 
      width:215px; 
      margin-left:auto; 
      margin-right:auto; 
      background:#FFF url(navhead.gif) no-repeat top left; 
      padding:33px 0 0 0; 
} 
#menu ul
{ 
margin: 0; 
padding: 0; 
list-style-type: none; 
font-family: Verdana, Arial, Helvetica, sans-serif; 
border:0; 
} 
#menu li
{ 
margin: 0; 
padding: 0; 
list-style-type: none; 
font-family: Verdana, Arial, Helvetica, sans-serif; 
border-bottom:1px solid #FFF; 
} 
#menu li.selected
{ 
border-top:thin solid black; 
border-bottom:thin solid black; 
} 
#menu li.selected a { 
color: #FF0000; 
background:#F5F5F5 url(nava.gif) no-repeat left center; 
} 
#menu li.last { 
padding:0 0 33px 0; 
background:url(navfoot.gif) no-repeat bottom left; 
} 
#menu li.menubottom { 
padding:0 0 33px 0; 
background:url(navfoot.gif) no-repeat bottom; 
} 
#menu a
{ 
display: block; 
width: 180px; 
background:#EFEFEF; 
border:0; 
padding:9px 0 8px 0;
```
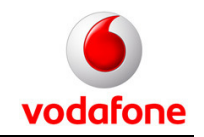

```
text-align:left; 
} 
#menu a:link, #menu a:visited
{ 
font:bold 11px arial, verdana, sans-serif; 
color: #000000; 
letter-spacing:0.5px; 
text-decoration: none; 
padding-left:35px; 
background:#EFEFEF url(navb.gif) no-repeat left center; 
} 
#menu a:hover
{ 
color: #FF0000; 
background:#F5F5F5 url(nava.gif) no-repeat left center; 
} 
#leftcol { 
      width:253px; 
      float:left; 
      padding:5px 0 5px 0; 
      text-align:center; 
} 
#leftcol p { 
      padding:3px 18px 3px 18px; 
      margin:0; 
} 
#content { 
      margin-left:270px; 
      width:515px; 
      text-align:left; 
} 
#content p { 
      padding:3px 18px 3px 0px; 
      margin:0; 
      color:#000000; 
} 
#welcome { 
      width:515px; 
      height:85px; 
      margin-left:auto; 
      margin-right:auto;
```
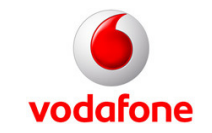

```
text-align:right; 
      background:url(welcome.gif) no-repeat top left; 
      padding:3px 0 0 0; 
} 
#welcome p { 
     font:8pt verdana, arial, sans-serif; 
     color:#999999; 
     text-align:right; 
     padding-right:20px; 
} 
#welcome h1 { 
      font:22pt verdana, arial, sans-serif; 
      color:#999999; 
      text-align:right; 
     padding:0; 
     margin:6px; 
      margin-bottom:9px; 
} 
#welcome img { 
     float: left; 
     border:5px solid #FFF; 
} 
#footer { 
      width:800px; 
      clear:left; 
     background:#FFF; 
      padding:4px 0 4px 0; 
} 
#footer p { 
     text-align:center; 
     padding-right:4px; 
     font:8pt verdana, arial, sans-serif; 
      color: #B1B1B1;
}
```
#### **2.3.3.4 Display Tags**

Die Darstellung von Listen wird durch die Verwendung von Display-Tags realisiert. Diese Technologie erleichtert die Darstellung von Daten aus einer Datenbank. Es werden dabei diverse Standard-Funktionen mitgeliefert wie z.B. der Export in Excel oder PDF.

Für die Display-Tags wird folgendes Style-Sheet angewendet:

table {

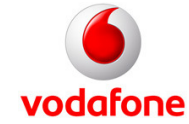

```
border: 0px solid #666; 
      width: 30%; 
     margin: 20px 0 20px 0 !important;
} 
th,td { 
     padding: 2px 4px 2px 4px !important; 
     text-align: left; 
     vertical-align: top; 
} 
thead trd { 
    background-color: #fc0; 
} 
thead tr { 
    background-color: #FF2222; 
} 
th.sorted { 
     background-color: #DFDFDF; 
} 
th a,th a:visited, th a:link { 
     color: black; 
     margin-right:7pt; 
} 
th a:hover { 
    text-decoration: underline; 
     color: black; 
} 
th.sorted a,th.sortable a { 
     background-position: right; 
     display: block; 
     width: 100%; 
} 
th.sortable a { 
     background-image: url(arrow off.png);
     background-repeat:no-repeat; 
} 
th.order1 a { 
     background-image: url(arrow_down.png); 
} 
th.order2 a { 
     background-image: url(arrow_up.png); 
} 
tr.odd { 
    background-color: #fff
} 
tr.tableRowEven,tr.even { 
    background-color: #EFEFEF
}
```

```
div.exportlinks { 
     background-color: #eee; 
      border: 1px dotted #999; 
      padding: 2px 4px 2px 4px; 
      margin: 2px 0 10px 0; 
      width: 79%; 
} 
span.export { 
     padding: 0 4px 1px 20px; 
      display: inline; 
      display: inline-block; 
      cursor: pointer; 
} 
span.excel { 
      background-image: url(../img/ico_file_excel.png); 
} 
span.csv { 
      background-image: url(../img/ico_file_csv.png); 
} 
span.xml { 
      background-image: url(../img/ico_file_xml.png); 
} 
span.pdf { 
      background-image: url(../img/ico_file_pdf.png); 
} 
span.rtf { 
      background-image: url(../img/ico_file_rtf.png); 
} 
img { 
      border:0; 
} 
span.pagebanner { 
      background-color: #eee; 
      border: 1px dotted #999; 
      padding: 2px 4px 2px 4px; 
      width: 79%; 
      margin-top: 10px; 
      display: block; 
      border-bottom: none; 
} 
span.pagelinks { 
      background-color: #eee; 
      border: 1px dotted #999; 
      padding: 2px 4px 2px 4px; 
      width: 79%; 
      display: block; 
      border-top: none; 
      margin-bottom: -5px;
```
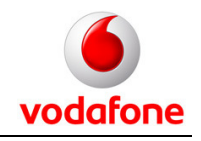

}

#### **2.3.4 Nachträgliche Anpassungen**

#### **2.3.4.1 Anmeldungsdetails und Optionen**

Jede Seite wird unterhalb des Titels eine Meldung haben, die angibt, wer gerade in welcher Rolle eingeloggt ist (Beispiel: "Eingeloggt als *dechent* in der Rolle guest"). Passend dazu wird es dabei einen Link geben, um das Passwort zu ändern und um sich auszuloggen.

#### **2.3.4.2 Design der Display-Tag-Tabellen**

In einer Besprechung, in der die Beta-Version der Anwendung dem Auftraggeber demonstriert wurde, wurden noch einige Änderungen besprochen die nachfolgend beschrieben werden.

An allen Stellen, an denen die Diyplay-Tags eingesetzt werden, mussten noch Änderungen durchgeführt werden. Die Listen sollen Seiten mit maximal 10 Datensätzen anzeigen. Diese Funktionalität wurde durch die Verwendung des Attributs "pagesize=10" in allen Display-Tag-Deklarationen und eine Properties-Datei implementiert. Diese Datei definiert das Verhalten der Display-Tags. Gleichzeitig konnten dort auch die Messages, die bei den Listen angezeigt werden von englisch auf deutsch übersetzt werden. Die Definitionen für die Listen sind demnach wie folgt:

```
basic.empty.showtable=false
basic.show.header=true
# page | list
sort.amount=page
export.amount=list
export.decorated=true
paging.banner.group_size=8
paging.banner.placement=top
css.tr.even=even
css.tr.odd=odd
css.th.sorted=sorted
css.th.ascending=order1
css.th.descending=order2
css.table= 
css.th.sortable=sortable
```
## **Portalentwicklung Vodafone / HdM Stuttgart**  Projektdokumentation - Konzept für Downloadportal

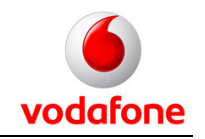

```
# factory classes for extensions
factory.requestHelper=org.displaytag.util.DefaultRequestHelperFactory
# factory class for decorators
factory.decorator=org.displaytag.decorator.DefaultDecoratorFactory
# locale provider (Jstl provider by default)
locale.provider=org.displaytag.localization.I18nJstlAdapter
# locale.resolver (nothing by default, simply use locale from request)
#locale.resolver=
export.types=csv excel xml pdf
export.csv.class=org.displaytag.export.CsvView
export.excel.class=org.displaytag.export.ExcelView
export.xml.class=org.displaytag.export.XmlView
export.pdf.class=org.displaytag.export.PdfView
export.csv=true
export.csv.label=<span class="export csv">CSV </span>
export.csv.include_header=false
export.csv.filename= 
export.excel=true
export.excel.label=<span class="export excel">Excel </span>
export.excel.include_header=true
export.excel.filename= 
export.xml=true
export.xml.label=<span class="export xml">XML </span>
export.xml.filename= 
export.pdf=false
export.pdf.label=<span class="export pdf">PDF </span>
export.pdf.include header=true
export.pdf.filename= 
export.rtf=false
export.rtf.label=<span class="export rtf">RTF </span>
export.rtf.include_header=true
export.rtf.filename= 
# messages
basic.msg.empty_list=Es sind keine Datensätze vorhanden.
basic.msg.empty_list_row=<tr class="empty"><td colspan="{0}">Nothing
found to display.</td></tr>
error.msg.invalid_page=invalid page
export.banner=<div class="exportlinks">Export options: {0}</div>
export.banner.sepchar= |
paging.banner.item_name=Datensatz
paging.banner.items_name=Datensätze
paging.banner.no_items_found=<span class="pagebanner">Kein {0}
vorhanden.</span>
```
## **Portalentwicklung Vodafone / HdM Stuttgart**  Projektdokumentation - Konzept für Downloadportal

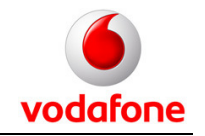

```
paging.banner.one_item_found=<span class="pagebanner">Ein {0}
vorhanden.</span>
paging.banner.all_items_found=<span class="pagebanner">{0} {1}
vorhanden, alle werden angezeigt.</span>
paging.banner.some_items_found=<span class="pagebanner">{0} {1}
vorhanden, \{2\} bis \{3\} werden angezeigt. </span>
paging.banner.full=<span class="pagelinks"><a href="{1}">' << '</a><a
href="{2}">' < '</a> {0} <a href="{3}">' > '</a><a href="{4}">' >>
' </a> </span>
paging.banner.first=<span class="pagelinks">{0} <a href="{3}">' >
'</a><a href="{4}">' >> '</a></span>
paging.banner.last=<span class="pagelinks"><a href="{1}">' << '</a><a
href="{2}">' < '</a> {0}</span>
paging.banner.onepage=<span class="pagelinks">Eine Seite wird
angezeigt.</span>
paging.banner.page.selected=<strong>{0}</strong>
paging.banner.page.link=<a href="{1}" title="Go to page {0}">{0}</a>
paging.banner.page.separator= & nbsp; \
# external sort and pagination
pagination.sort.param=sort
pagination.sortdirection.param=dir
pagination.pagenumber.param=page
pagination.searchid.param=searchid
```

```
pagination.sort.asc.value=asc
pagination.sort.desc.value=desc
pagination.sort.skippagenumber=true
```

```
# unused
save.excel.banner=<a href="{0}" rel="external">save ({1} bytes)</a>
save.excel.filename=export.xls
```
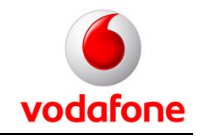

## **3 Implementierung**

## **3.1 Entwicklungsumgebung**

Die Anwendung wurde in einer Umgebung entwickelt, die sich wie folgt zusammensetzt:

- Eclipse 3.2.2 mit WTP-Plugin
- JDK 1.5.3 / 1.6 (bei Deploymend)
- Azzurri Clay Database Modeling Core Edition 1.1
- Spring IDE 1.3.6
- Subclipse 1.2
- Hibernate Tools 3.1
- Hibernate-Synchronizer
- Jetty Launcher Plugin 1.4.1

Für die Erstellung des DB-Schemas wurde das Azzurri- Plugin verwendet. Es bietet eine Grafische Oberfläche, mit der unkompliziert, die Tabellen und ihre Relationen modelliert werden konnte. Aus dem erstellten Modell wurde dann über eine Export-Funktion ein SQL-Skript generiert. Dieses wurde wiederum über ein Ant-Skript auf der Datenbank ausgeführt. Bei dem Export konnte weiterhin entschieden werden, ob das Skript "create"- oder "drop"- Befehle beinhalten sollte.

Nach dem Erstellen der Datenbank-Struktur wurde mit Hilfe des Hibernate-Tools-Plugin, die Mapping-Dateien für Hibernate generiert. Dieses geschah mit der Revers-Engineering-Funktionalität des Plugins.

Auf Basis der Mapping-Dateien konnte nun mit dem Hibernate-Syncronizer die daraus resultierenden Model- und DAO- Klassen erstellt werden. Die Erzeugung basierte wiederum auf Velocity-Skripten, welche noch von Hand angepasst werden mussten.

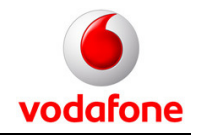

Das Spring-IDE bietet eine große Unterstützung bei der Konfiguration der Anwendung. Des Weiteren wurde bei der Entwicklung der Jetty-Servlet-Container verwendet, welcher recht einfach über das Jetty-Plugin gestartet und konfiguriert werden konnte. Dieses Plugin erleichterte immens das Debuggen der Anwendung und reduzierte somit die Entwicklungszeit.

Zur verteilten Entwicklung der Applikation wurde ein Subversion Server engesetzt. Dieser sorgte für eine revisionssichere Speicherung des Entwicklungsvorgangs und für die zentrale Verwaltung des Codes.

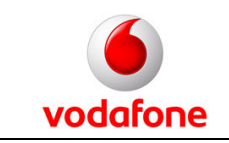

## Projektdokumentation - Implementierung

## **3.2 Portalstruktur**

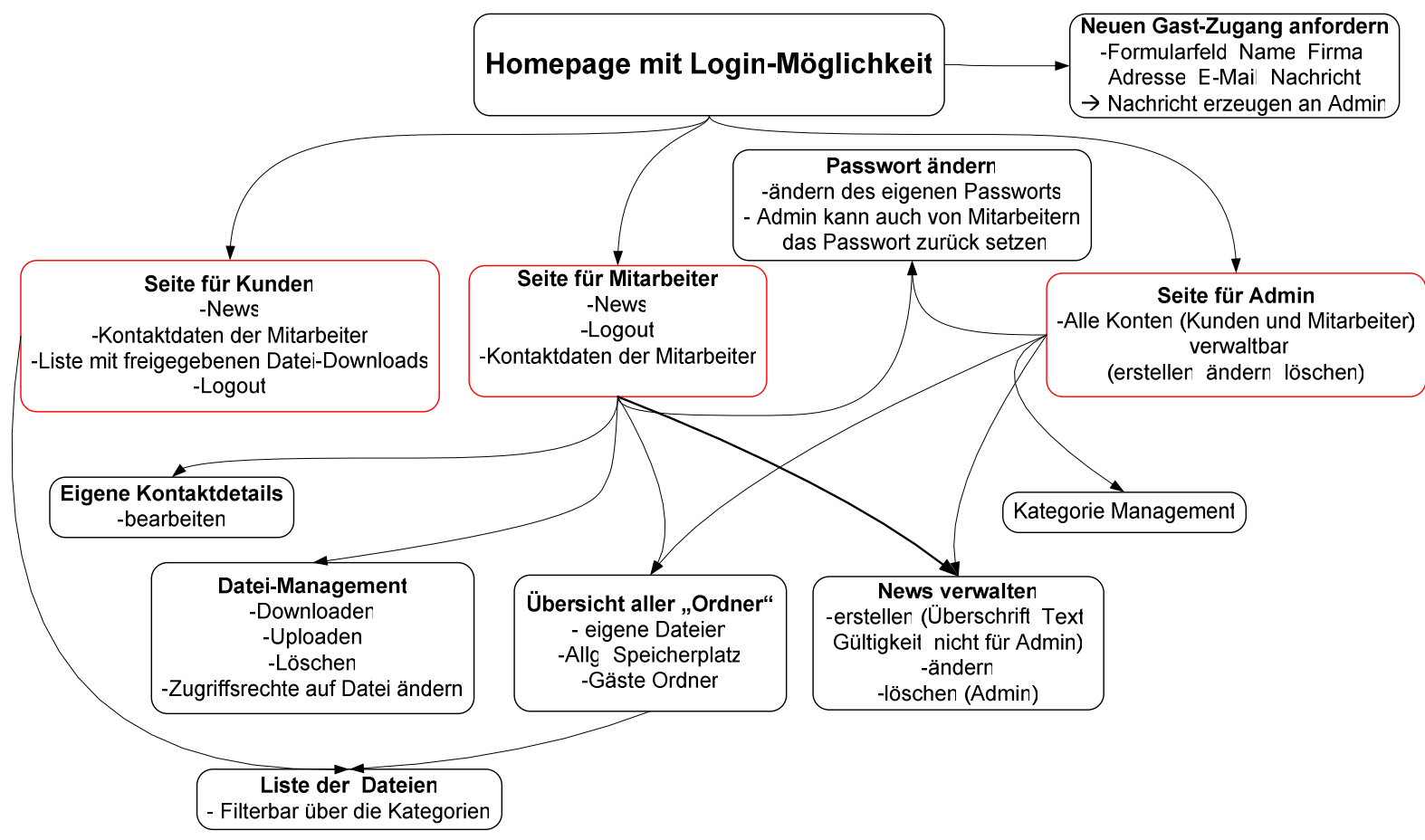

Abbildung 3-1: Portalstruktur

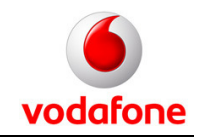

## **3.3 Festgestellte Aufgaben und Priorisierung**

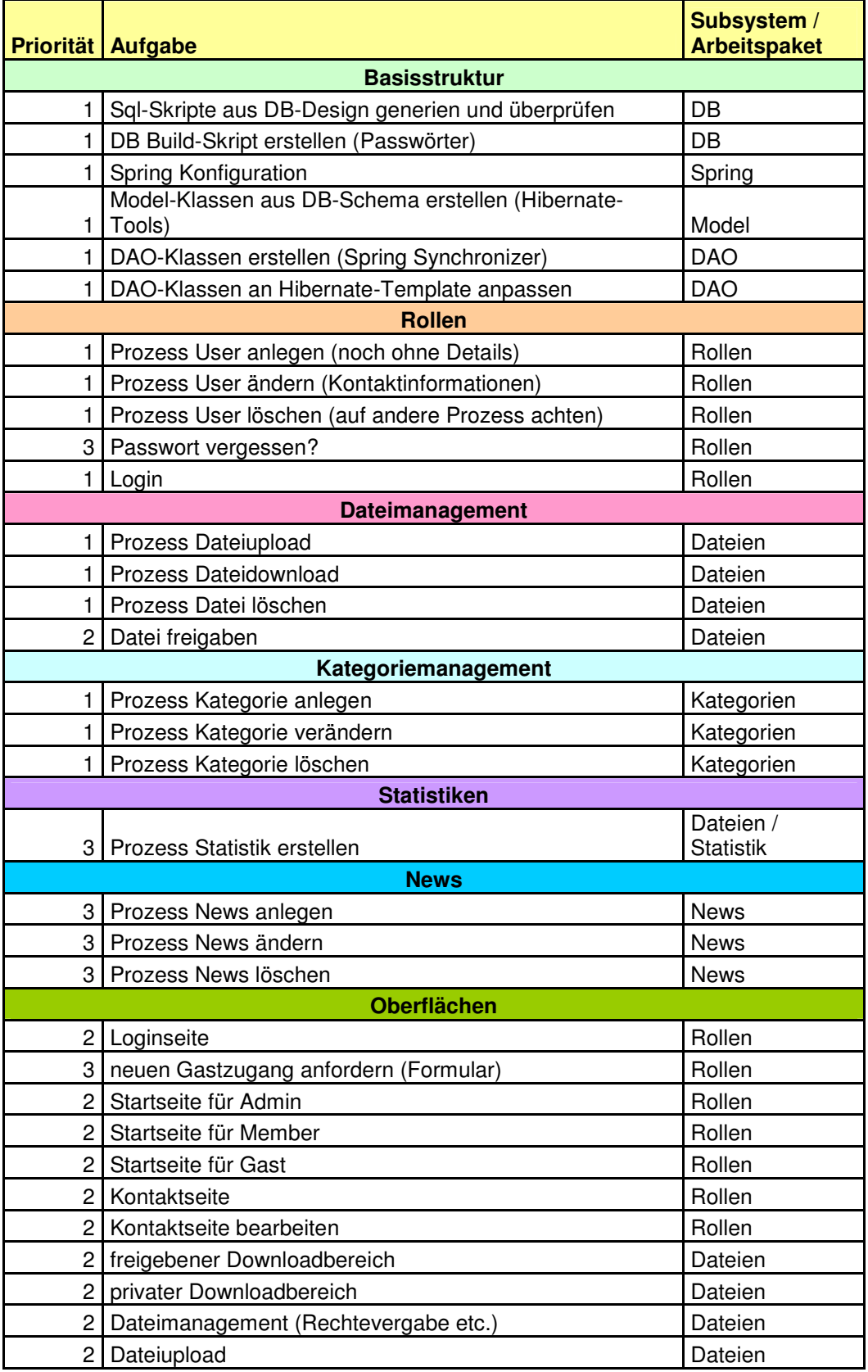

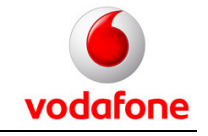

Projektdokumentation - Implementierung

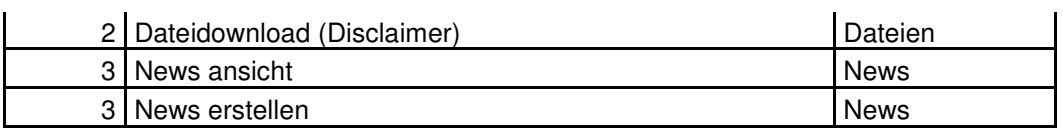

## **3.4 Vorgesehene Technologien und Zusammenspiel**

Zur Verdeutlichung von Abhängigkeiten, Funktionen und Zusammenspiel der eingesetzten Technologien folgt hier ein Schaubild.

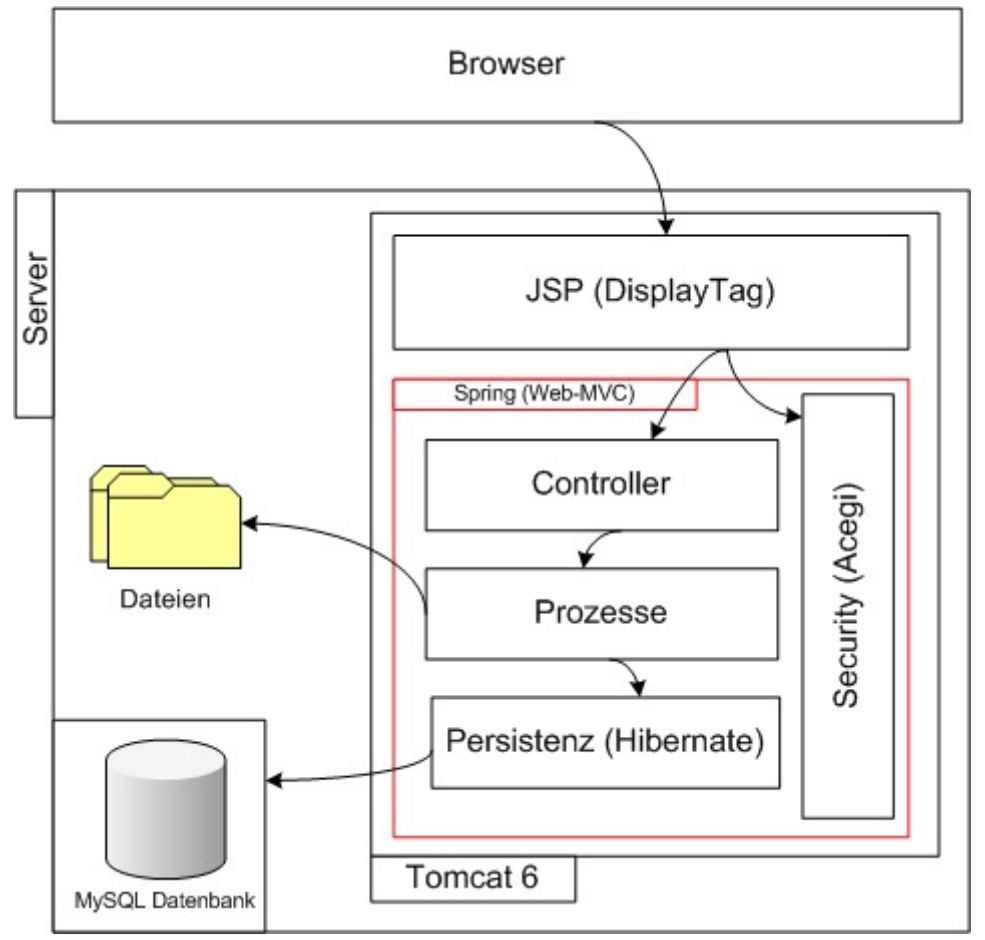

Abbildung 3-2: Vorgesehene Technologien

Alle im Projekt verwendeten Technologien sind Open-Source-Produkte. Diese wurden schon in vielen verschieden Projekten eingesetzt und sind deshalb in ihrer Stabilität sehr ausgereift.

Das zentrale Produkt stellt das Spring Framework dar. Diese bietet den Rahmen unserer Anwendung. Es stellt aber darüber hinaus, auch Funktionalitäten wie

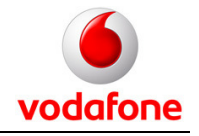

Konfiguration der Anwendung (Spring-Container mit DI), Mailing, Model-View-Controller-Pattern, Excpetion-Handling uvm. bereit. Das Zweite Framework welches bei diesem Projekt verwendet wurde ist Hibernate. Hibernate ist ein OR-Mapper mit integriertem Transaktions-Manager. Es stellt die Persistensschicht in der Anwendung dar. Ein weiters Framework ist Acegi, welches für die Autorisation und Authentifizierung verwendet wurde. Durch dieses Framework konnte eine hohe Querschnitts-Sicherheit erzeugt werden. Eine weitere Technologie die eine hohe Verwendung fand, sind die DisplayTag´s. Durch diese konnte eine schnelle, fehlerfreie und unkomplizierte Erzeugung von HTML-Listen realisiert werden.

## **3.5 Datenbank**

Das nachfolgende Diagramm zeigt die Entitäten und die Abhängigkeiten in der Datenbank. Die Datenbank wird auf einem mySQL-Server gehostet.

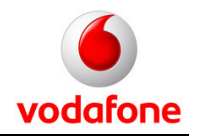

Projektdokumentation - Implementierung

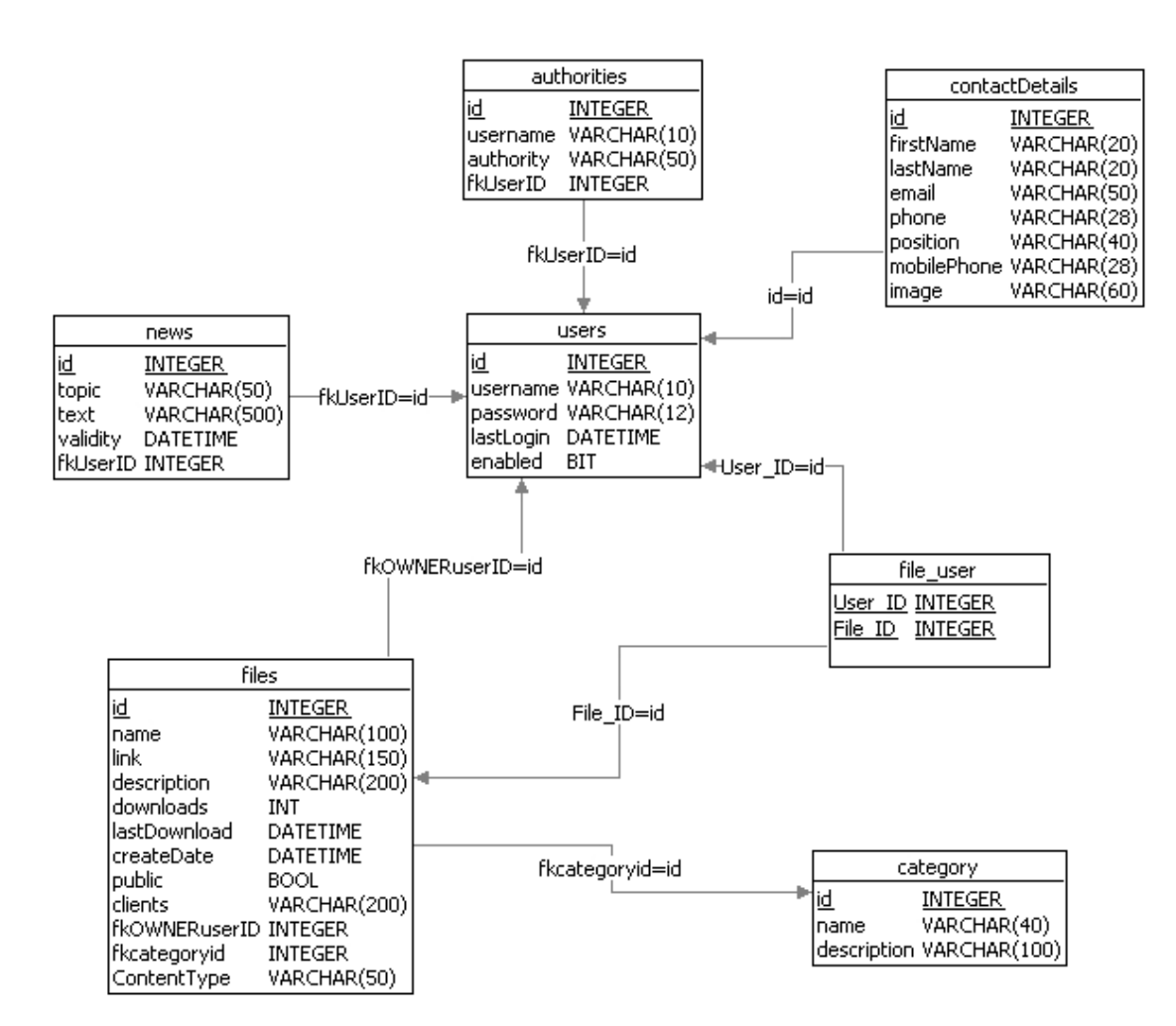

Abbildung 3-3: Datenbank-Design

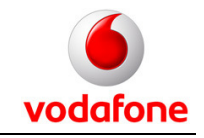

## **3.6 Vorgesehene Struktur der Klassen**

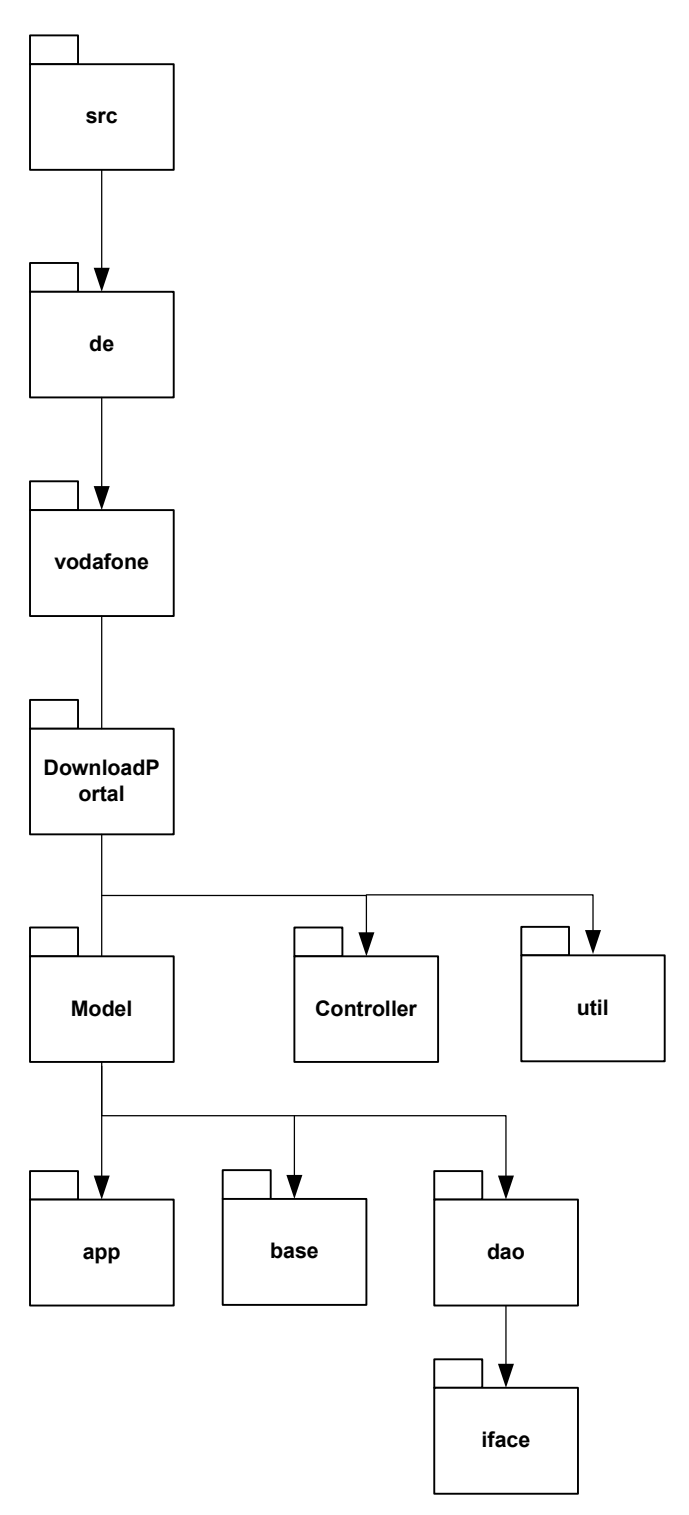

Abbildung 3-4: Struktur der Klassen

Projektdokumentation - Implementierung

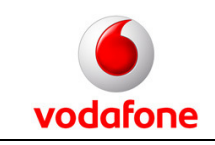

## **3.7 Abhängigkeiten der Klassen**

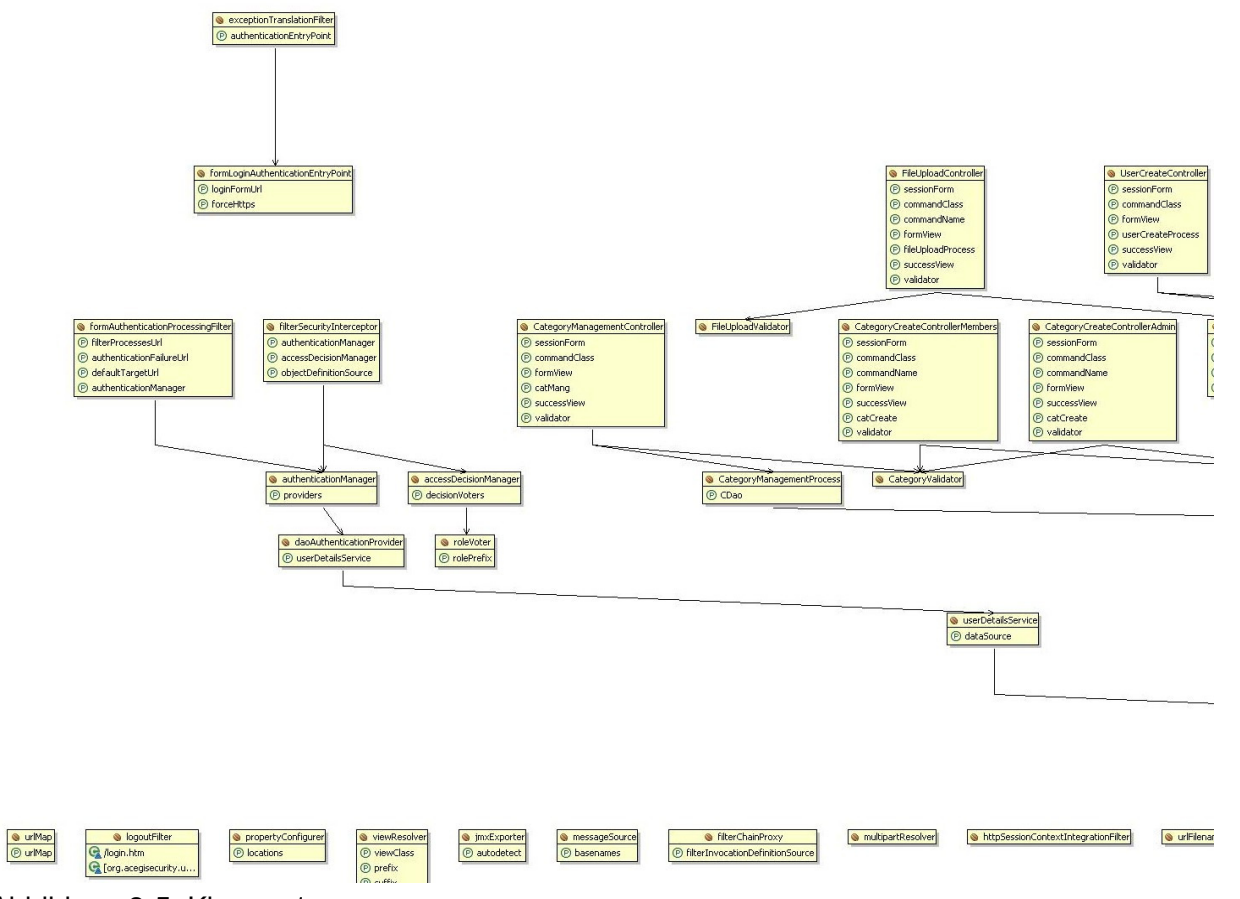

Abbildung 3-5: Klassen1
### **Portalentwicklung Vodafone / HdM Stuttgart**

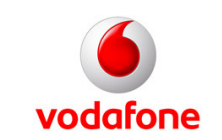

Projektdokumentation - Implementierung

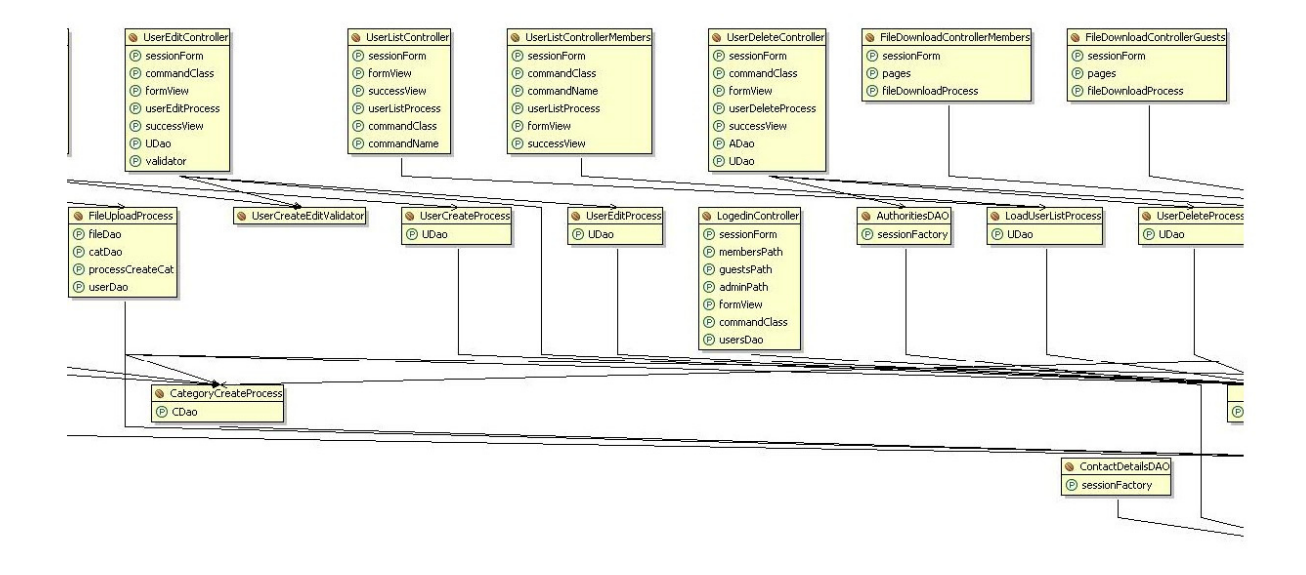

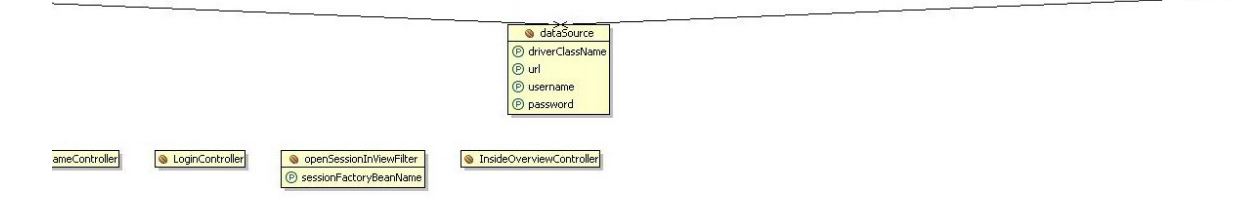

Abbildung 3-6: Klassen2

### **Portalentwicklung Vodafone / HdM Stuttgart**

vodafone

Projektdokumentation - Implementierung

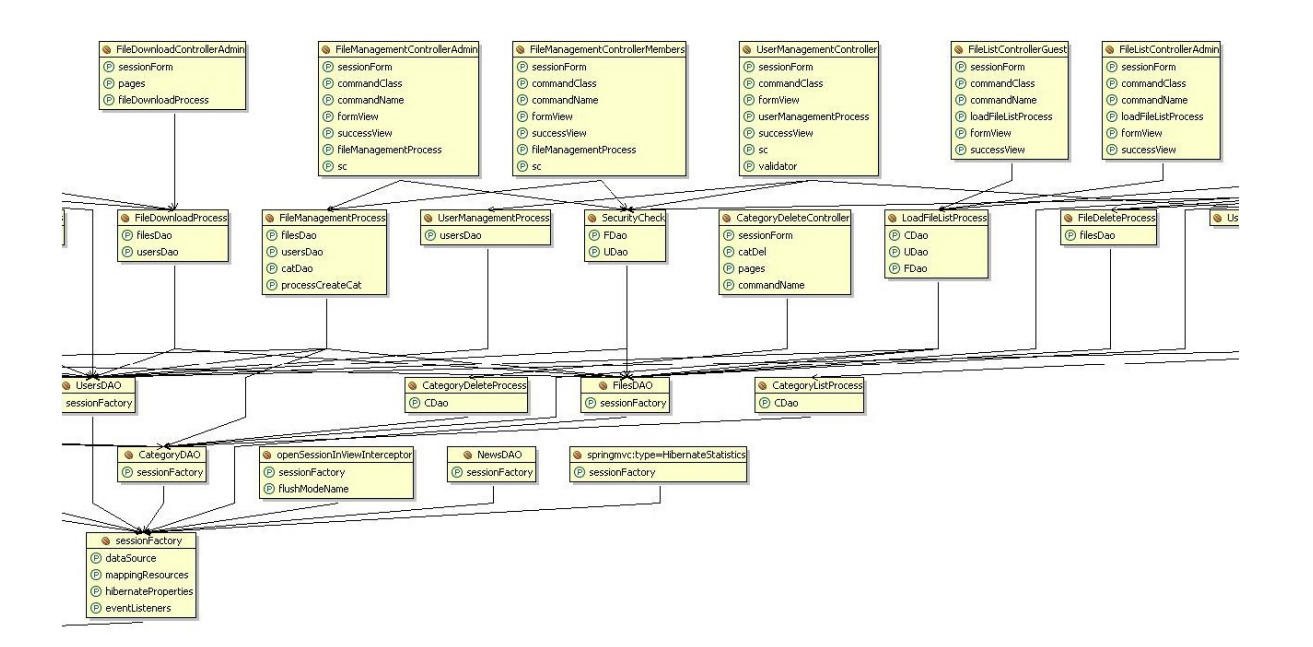

Abbildung 3-7: Klassen3

## **Portalentwicklung Vodafone / HdM Stuttgart**

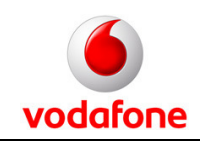

Projektdokumentation - Implementierung

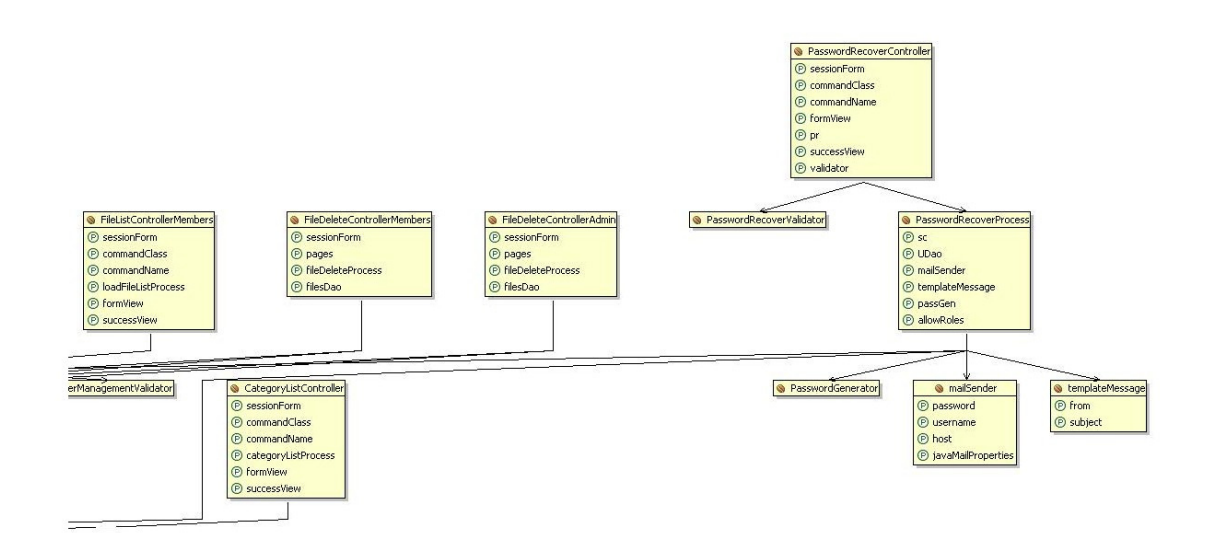

Abbildung 3-8: Klassen4

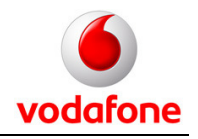

# **4 Deployment**

Für das Hosting wurde ein Produkt der Firma 1Blue ausgewählt (Virtual Server). Die vollständig entwickelte Anwendung wurde dann auf diesen Virtual Server deployed. Die Spezifikationen des ausgewählten Produkts sind:

- Unbegrenzter Traffic
- 18 GB Speicherplatz
- Voller Root-Zugang
- 400 MB Arbeitsspeicher
- 100 % FTM Backup
- Logfiles

Folgende Software ist auf diesem Server installiert:

- Java 1.6
- Apache Tomcat 6.0.13
- Apache http-Server 2.x
- mod jk (Tomcat-Connector)

Zugangsdaten wurden mit dem Projekt an die Systemberatung der Vodafone D2 GmbH übergeben.

Die Anwendung wird über den Tomcat-Manager installiert. Das für die Installation benötigte WAR-File wurde von uns erstellt und ebenfalls bereitgestellt. Eine ausführliche Beschreibung des Installationsverfahrens finden Sie in der Apache Tomcat Dokumentation.

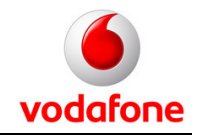

# **5 Projektabschluss**

# **5.1 Präsentation**

Die Projektergebnisse wurden an verschiedenen Stellen in entsprechender Art und Weise präsentiert. Im Einzelnen sind das:

- Präsentation am MI-Präsentationstag
- Demonstration und Ausstellung des Projekts an der Media Night
- Präsentation und abschließende Abnahme des Projekts bei der Systemberatung Vodafone D2 GmbH

Die erstellten Präsentationsfolien werden gemäß den Anforderungen der Projektübergabe an Auftraggeber und den betreuenden Professor übergeben.

# **5.2 Projektübergabe**

Die Übergabe des Projekts besteht aus der Aushändigung von:

- Sourcecode auf CD
- Benötigte Software auf CD
- Dokumentation in gedruckter und elektronischer Form
- Zugangsdaten zu Server und Anwendung
- Produktpräsentationsfolien

Die aufgezählten Elemente werden sowohl an den Auftraggeber, als auch an den betreuenden Professor, Herr Professor Dr. Johannes Maucher, übergeben.

#### **5.3 Wartung der Anwendung**

Die Wartbarkeit der Anwendung auch nach Abschluss dieses Projekts wird durch zwei Elemente garantiert:

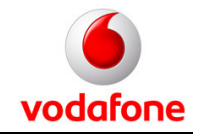

- Die vorliegende Dokumentation: Sie erleichtert die Einarbeitung in die Zusammenhänge der Applikation
- Die mögliche Betreuung und Anpassung der Software durch die newmedia solutions sk Krupke & Siemon Gbr: Jegliche weitere Wartung des Downloadportals geht über die definierten Projektziele hinaus. Der Kontakt zur newmedia solutions sk Krupke & Siemon Gbr kann über das Projektteam-Mitglied Lars Siemon hergestellt werden. Alle weiteren Einzelheiten sind im Bedarfsfall mit diesem zu vereinbaren

Zur Einarbeitung in das Projekt sind Kenntnisse der folgenden Technologien zu empfehlen:

- Java
- Java Server Pages (JSP)
- Model View Controller Frameworks (MVC)
- **Spring**
- HTML
- mySQL
- Hibernate
- Cascading Style Sheets (CSS)
- Display Tags

## **5.4 Projekterfolg**

Für uns, die Studenten, war das Projekt ein großer Erfolg. Das Projekt wurde als Möglichkeit erkannt und genutzt, neue Techniken und Technologien zu benutzen und Kenntnisse und Erfahrung darin zu erlangen. Besonders die Verwendung von Spring war etwas gänzlich Neues auf diesem Gebiet.

An dieser Stelle kann noch angemerkt werden, dass die Verwendung des Acegi-Security Moduls und von Hibernate sehr effizient war. Beide Module haben sehr viel Entwicklungsarbeit eingespart.

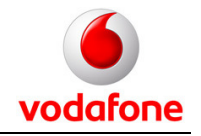

Zusätzlich konnten wir natürlich weitere Erfahrung im Projektmanagement sammeln. Gerade aus dieser Perspektive war es sehr reizvoll, ein Projekt für einen externen Auftraggeber durchzuführen. Dies hat eine große Transparenz der Arbeit und eine gute Kommunikation erfordert.

Abschließend können wir sagen, dass das Projekt erfolgreich durchgeführt wurde. Die definierten Produkte wurden alle entsprechend realisiert sowie alle Anforderungen erfüllt. Die Produkte wurden alle termingerecht präsentiert und übergeben.